## **Лазерни системи OcuLight® SL/SLx**

## **Ръководство за оператора**

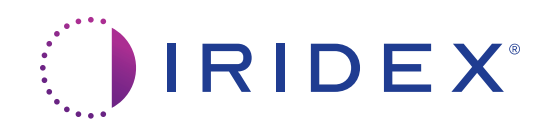

Ръководство за оператора за лазерни системи OcuLight® SL/SLx 13099-BG Ред. H 12.2021 г.

© 2021 Iridex Corporation. Всички права запазени.

Iridex, логото на Iridex, OcuLight, G-Probe, IQ 532, IQ 577, EndoProbe и MicroPulse са регистрирани търговски марки; BriteLight, CW-Pulse, DioPexy, EasyFit, EasyView, FiberCheck, IQ 810, LongPulse, MilliPulse, OtoProbe, PowerStep, Symphony, TruFocus и TruView са търговски марки на Iridex Corporation. Всички други търговски марки са собственост на съответните им притежатели.

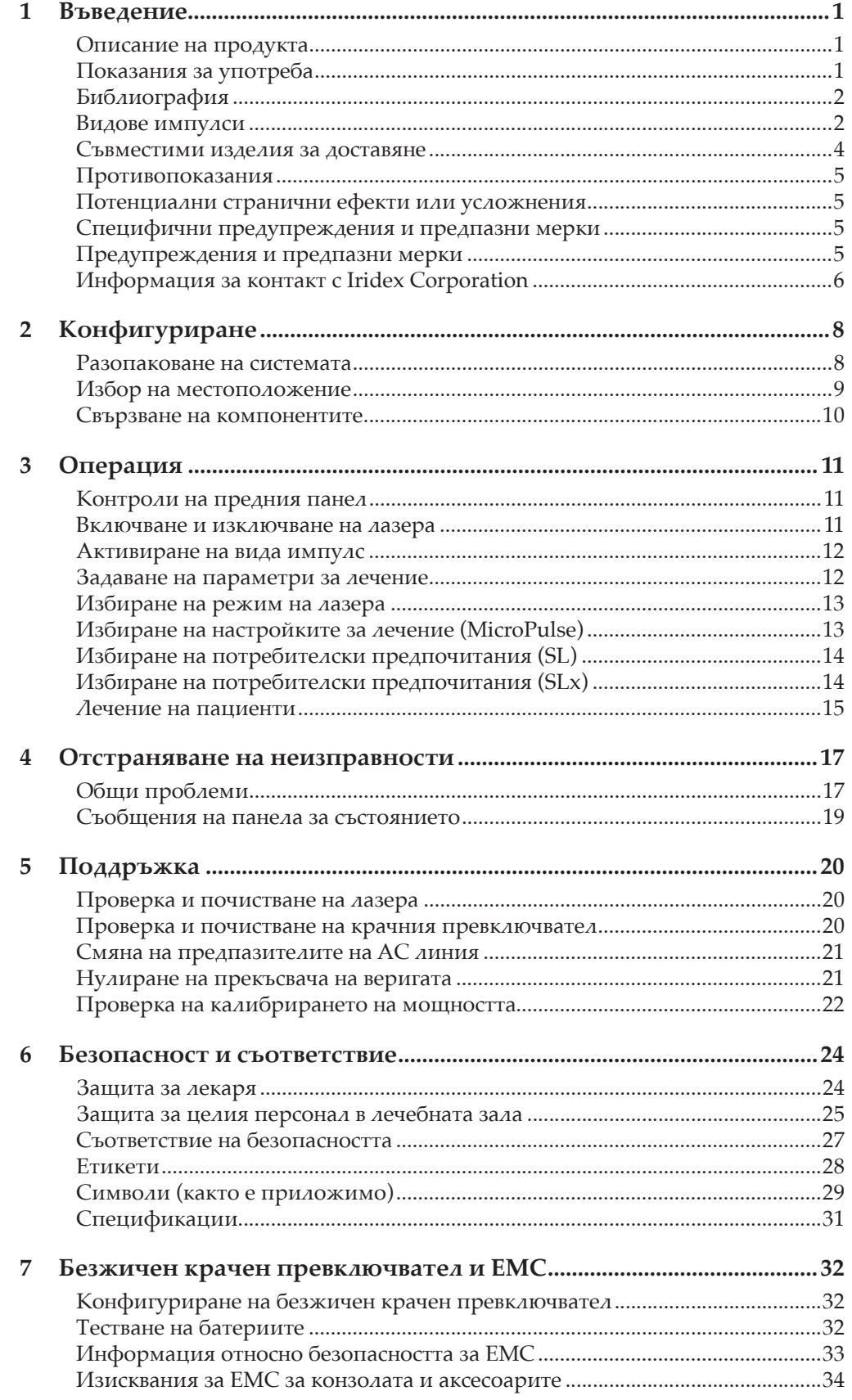

## **1 Въведение**

## **Описание на продукта**

Лазерните системи OcuLight® SL/SLx са полупроводникови диодни лазери, които доставят регулируема инфрачервена лазерна светлина с непрекъсната вълна (810 nm) за офталмологични приложения. Неправилната употреба на лазерната система може да доведе до нежелани ефекти. Следвайте инструкциите за употреба, описани в настоящото ръководство за оператора.

## **Показания за употреба**

Настоящият раздел предоставя информация за използването на лазера в клинични специалности. Информацията се предоставя по специалности и включва процедурни препоръки заедно със специфични показания и противопоказания. Настоящата информация не е предназначена да бъде всеобхватна и не е предназначена да замени обучението или опита на хирург. Предоставената регулаторна информация е приложима само в Съединените американски щати. Ако използвате лазера за показания, които не са включени тук, ще подлежите на 21 CFR (Кодекс с федерални наредби), част 812, наредби на Агенцията по храните и лекарствата за освобождаване на изпитвани изделия (IDE). За информация относно регулаторния статус на показанията, различни от посочените в настоящото ръководство, свържете се с Iridex Regulatory Affairs.

Iridex не дава препоръки по отношение на медицинската практика. Библиографията е предоставена като ръководство. Индивидуалното лечение трябва да се основава на клинично обучение, клинично наблюдение на взаимодействието на тъканта с лазера и подходящи клинични крайни точки. OcuLight SL/SLx е показан за ретинална фотокоагулация, лазерна трабекулопластика, транссклерална циклофотокоагулация, транссклерална ретинална фотокоагулация и други лечение с диоден лазер. Следват примери за приложения за лазерните системи OcuLight SL/SLx.

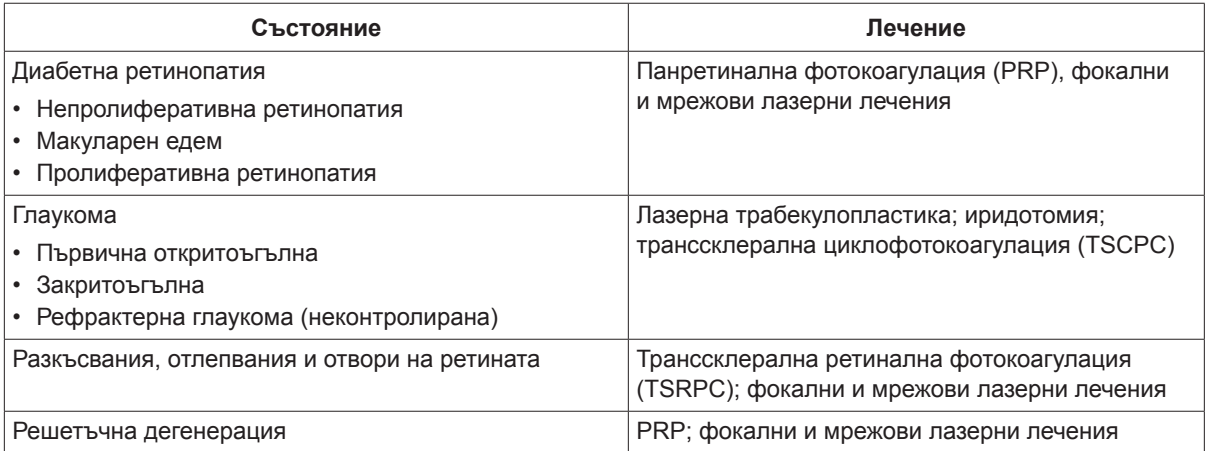

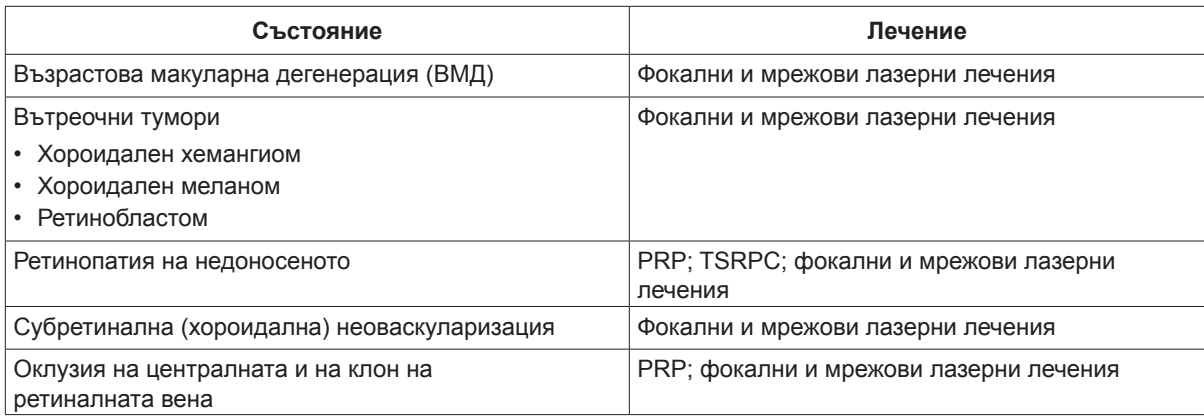

## **Библиография**

Diode Laser Photocoagulation for Diabetic Macular Oedema, Ulbig M, McHugh D, Hamilton P., *British Journal of Ophthalmology* 79:318-321, 1995.

Diode Endolaser Photocoagulation, Smiddy W., *Archives of Ophthalmology* 110:1172-1174, 1992.

Diode Laser (810 nm) versus Argon Green (514 nm) Modified Grid Photocoagulation for Diffuse Diabetic Macular Edema, Akduman L., Olk RJ., *Ophthalmology* 104:1433-1441, 1997.

Immediate Diode Laser Peripheral Iridoplasty as Treatment of Acute Attack of Primary Angle Closure Glaucoma: A Preliminary Study, Lai JS, Tham CC, Chua JK, Lam DS., *Journal of Glaucoma* 10(2):89-94, 2001.

Diode Laser Trabeculoplasty (DLT) for Primary Open-Angle Glaucoma and Ocular Hypertension McHugh D, Marshall J, Ffytche T, Hamilton P, Raven A., *British Journal of Ophthalmology* 74:743-747, 1990.

Diode Laser Transscleral Cyclophotocoagulation as a Primary Surgical Treatment for Primary Open-Angle Glaucoma, Egbert PR, Fiadoyor S, Budenz DL, Dadzie P, Byrd S., *Archives of Ophthalmology* 119:345-350, 2001.

Diode Laser Photocoagulation of Choroidal Hemangioma, Lanzetta P, Virgili G, Ferrari E, Menchini U, Department of Ophthalmology, Univ. of Udine, Italy, *International Ophthalmology* 19:239-247, 1996.

Laser Photocoagulation for Threshold Retinopathy of Prematurity, Iversion D, Trese M, Orgel I, Williams G, *Archives Ophthalmology* 109:1342-1343, 1991.

Photocoagulation of Choroidal Neovascular Membranes with a Diode Laser, Ulbig M, McHugh D, Hamilton P., *British Journal of Ophthalmology* 77:218-221, 1993.

The Treatment of Macular Disease Using a Micropulsed and Continuous Wave 810-nm Diode Laser, Friberg TR, Karatza EC., *Ophthalmology* 104:2030-2038, 1997.

## **Видове импулси**

Налични са три вида импулси: CW-Pulse™, MicroPulse® (само SLx) и LongPulse™ (незадължително на SL).

#### **CW-Pulse**

CW-Pulse ви позволява да изберете единичен импулс с непрекъсната вълна или повтарящи се импулси. CW-Pulse е активен след всяко стартиране на клавиш.

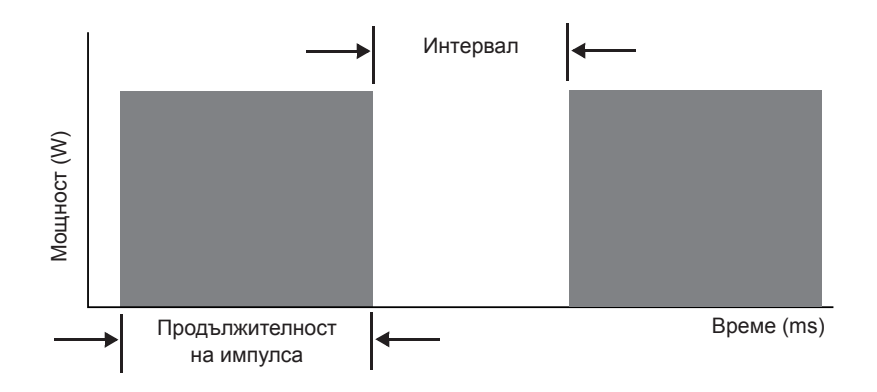

#### **MicroPulse (само SLx)**

MicroPulse (µP) доставя лазерна енергия в поредица от много кратки импулси и разделителни интервали. Можете да регулирате продължителността на MicroPulse и интервала на MicroPulse или да изберете от три предварително зададени стойности на работния цикъл.

Работният цикъл се отнася до процента време, през което лазерът за лечение се активира по време на всеки импулс; работният цикъл се изчислява по следната формула:

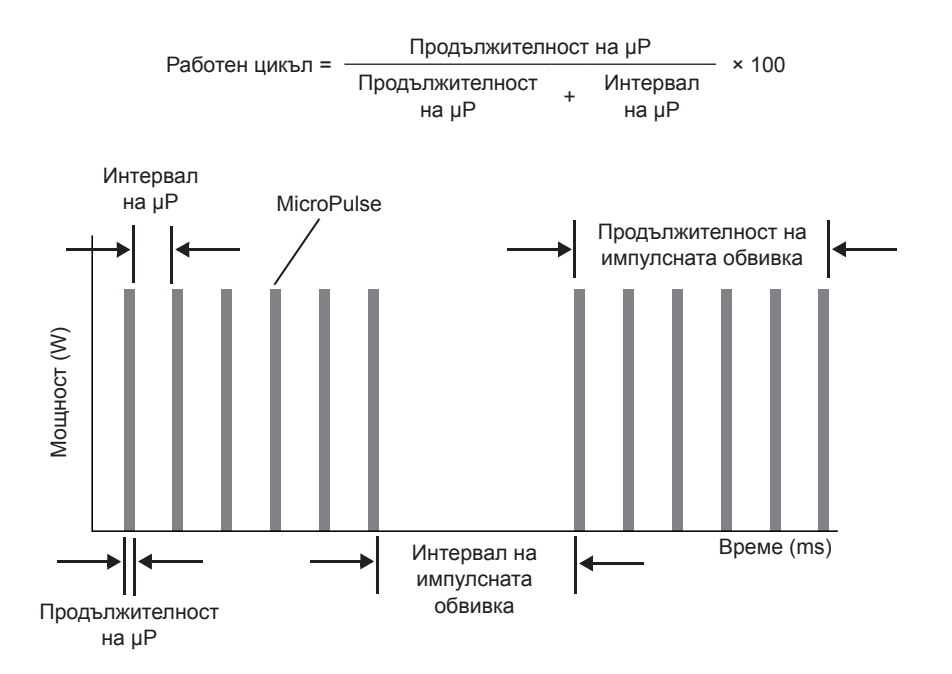

### **LongPulse (незадължително на SL)**

LongPulse включва продължителности на експозиция над 9 секунди, като се използва изделие за доставяне на голяма точка.

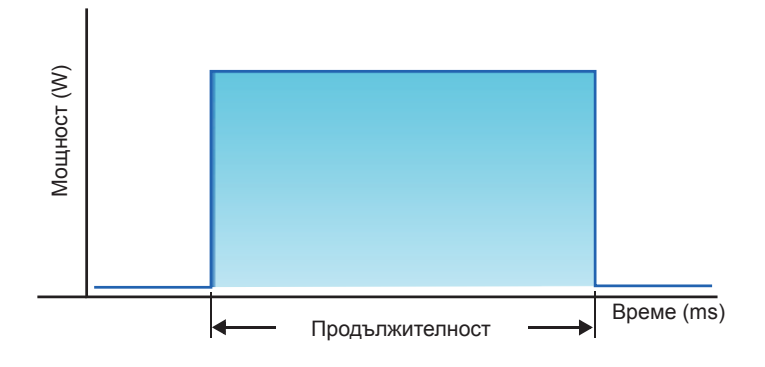

### **Съвместими изделия за доставяне**

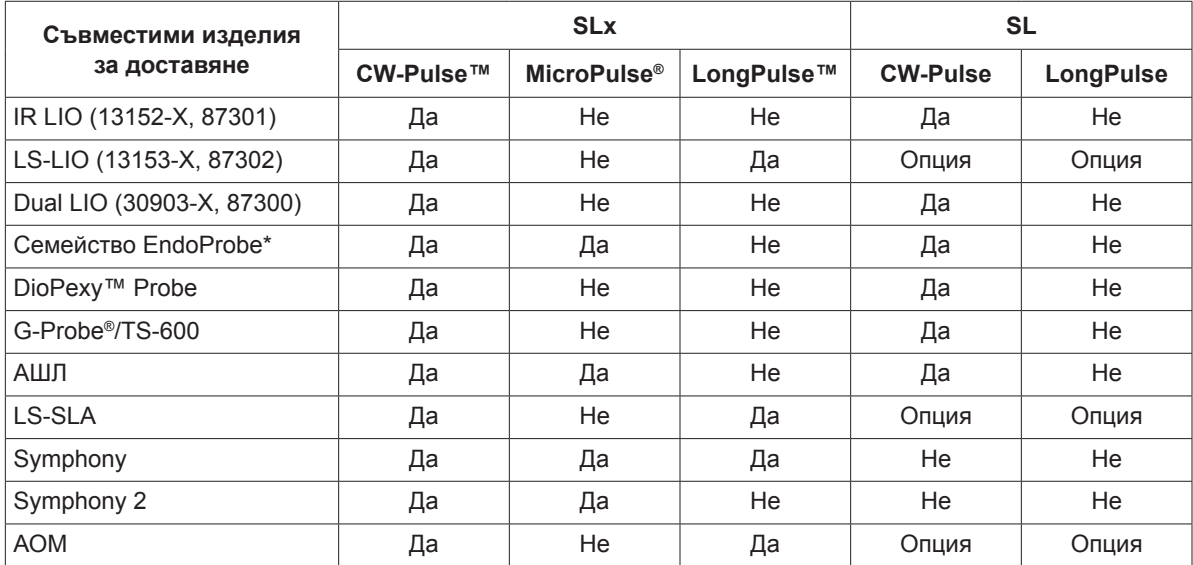

\* УНГ и ОТО изделията за доставяне са съвместими само с 532 nm лазерни конзоли с позволени УНГ показания.

*ЗАБЕЛЕЖКА: Обърнете се към съответното ръководство на изделието за доставяне за показания за употреба, противопоказания, предпазни мерки и информация за нежеланите ефекти.*

## **Противопоказания**

- Всяка ситуация, при която прицелната тъкан не може да бъде адекватно визуализирана или стабилизирана.
- Не лекувайте пациенти албиноси, които нямат пигментация.

### **Потенциални странични ефекти или усложнения**

- Специфични за ретинална фотокоагулация: неволни фовеални изгаряния; хороидална неоваскуларизация; парацентрален скотом; преходен повишен оток/намалено зрение; субретинална фиброза; фотокоагулационно разширяване на белег; разкъсване на мембраната на Брух; отлепване на хороидеята; ексудативно отлепване на ретината; аномалии на зеницата от увреждане на цилиарните нерви; и оптичен неврит от лечение директно или в близост до диска.
- Специфични за лазерна иридотомия или иридопластика: неволно изгаряне/замъгляване на роговицата или лещата; ирит; атрофия на ириса; кървене; зрителни симптоми; увеличение на ВОН; и рядко – отлепване на ретината.
- Специфично за лазерната трабекулопластика: увеличение на ВОН и разрушаване на епитела на роговицата.

## **Специфични предупреждения и предпазни мерки**

От съществено значение е хирургът и обслужващият персонал да бъдат обучени във всички аспекти на използването на това оборудване. Хирурзите трябва да получат подробни инструкции за правилното използване на тази лазерна система, преди да я използват за извършване на каквито и да е хирургични процедури. За допълнителни предупреждения и предпазни мерки вижте "Предупреждения и предпазни мерки" в тази глава. За клинична информация вижте "Библиография" в тази глава. Трябва да се използва подходяща защита на очите за специфичната използвана дължина на вълната на лазера за лечение (810 nm).

## **Предупреждения и предпазни мерки**

#### *ОПАСНОСТ:*

*Не сваляйте капаците. Опасност от удар и достъпно лазерно лъчение. Обърнете се за обслужване към квалифициран персонал за лазера. Риск от експлозия, ако се използва в присъствието на запалими анестетици.*

#### *ПРЕДУПРЕЖДЕНИЯ:*

*Лазерите генерират силно концентриран лъч светлина, който може да причини нараняване, ако се използва неправилно. За да се защитят пациентът и опериращият персонал, целите съответни ръководства за оператора за лазера и на системата за доставяне трябва да бъдат внимателно прочетени и разбрани преди операцията.*

*Никога не гледайте директно в отворите на насочващия или лечебния лъч или в оптичните кабели, които доставят лазерните лъчи, със или без предпазни очила за работа с лазер.*

*Никога не гледайте директно към източника на светлина на лазера или към разсеяната лазерна светлина от ярки отразяващи повърхности. Избягвайте да насочвате лечебния лъч към силно отразяващи повърхности, като метални инструменти.*

*Уверете се, че целият персонал в помещението за лечение носи подходящи предпазни очила за работа с лазер. Никога не използвайте очила с рецепта вместо предпазни очила за работа с лазер.*

*За да се избегне рискът от токов удар, това оборудване трябва да бъде свързано към захранваща мрежа със защитно заземяване.*

*Федералното законодателство на САЩ ограничава настоящото изделие за продажба от или по предписание на лекар, лицензиран от законодателството на щата, в който практикува, да използва или предписва използването на изделието.*

*Използването на контроли или настройки или извършването на процедури, различни от посочените тук, може да доведе до опасно излагане на лъчение.*

*Не работете с оборудването в присъствието на запалими вещества или експлозиви, като летливи анестетици, алкохол и разтвори за хирургична подготовка.*

*Димът от лазера може да съдържа частици жизнеспособна тъкан.*

*Дръжте защитната капачка върху фиброоптичния конектор, когато изделието за доставяне не се използва.*

## **Информация за контакт с Iridex Corporation**

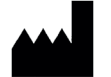

Iridex Corporation 1212 Terra Bella Avenue Mountain View, California 94043-1824 САЩ

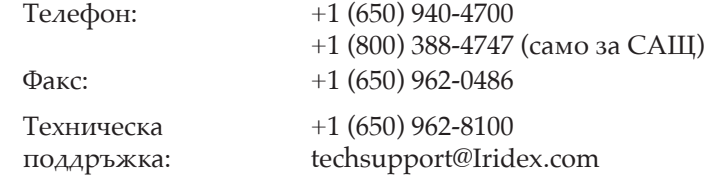

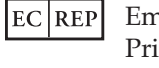

nergo Europe insessegracht 20 2514 AP The Hague 2797 Нидерландия

**Гаранция и сервизно обслужване.** Всяка лазерна система има стандартна фабрична гаранция. Гаранцията покрива всички части и труд, необходими за отстраняване на проблеми с материалите или изработката. Настоящата гаранция е невалидна, ако сервизното обслужване се извършва от някой, различен от сертифициран сервизен персонал на Iridex.

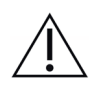

*ПРЕДУПРЕЖДЕНИЕ: Използвайте само изделия за доставяне на Iridex с лазерната система на Iridex. Използването на изделие за доставяне, което не е на Iridex, може да доведе до ненадеждна работа или неточно доставяне на лазерна мощност. Настоящото споразумение за гаранция и сервизно обслужване не покрива никакви повреди или дефекти, причинени от използването на изделия, различни от такива на Iridex.*

3АБЕЛЕЖКА: Настоящата декларация за гаранция и сервизно обслужване е предмет на отказ от *гаранции, ограничение на средствата за защита и ограничение на отговорността, съдържащи се в общите условия на Iridex.*

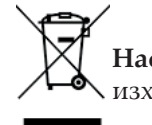

**Насоки за ОЕЕО.** Свържете се с Iridex или с вашия дистрибутор за информация за изхвърляне.

## **2 Конфигуриране**

### **Разопаковане на системата**

Уверете се, че разполагате с всички компоненти, които са поръчани. Проверете компонентите за повреди преди употреба.

ЗАБЕЛЕЖКА: Свържете се с местния представител за обслужване на клиенти на Iridex, ако има *проблеми с вашата поръчка.*

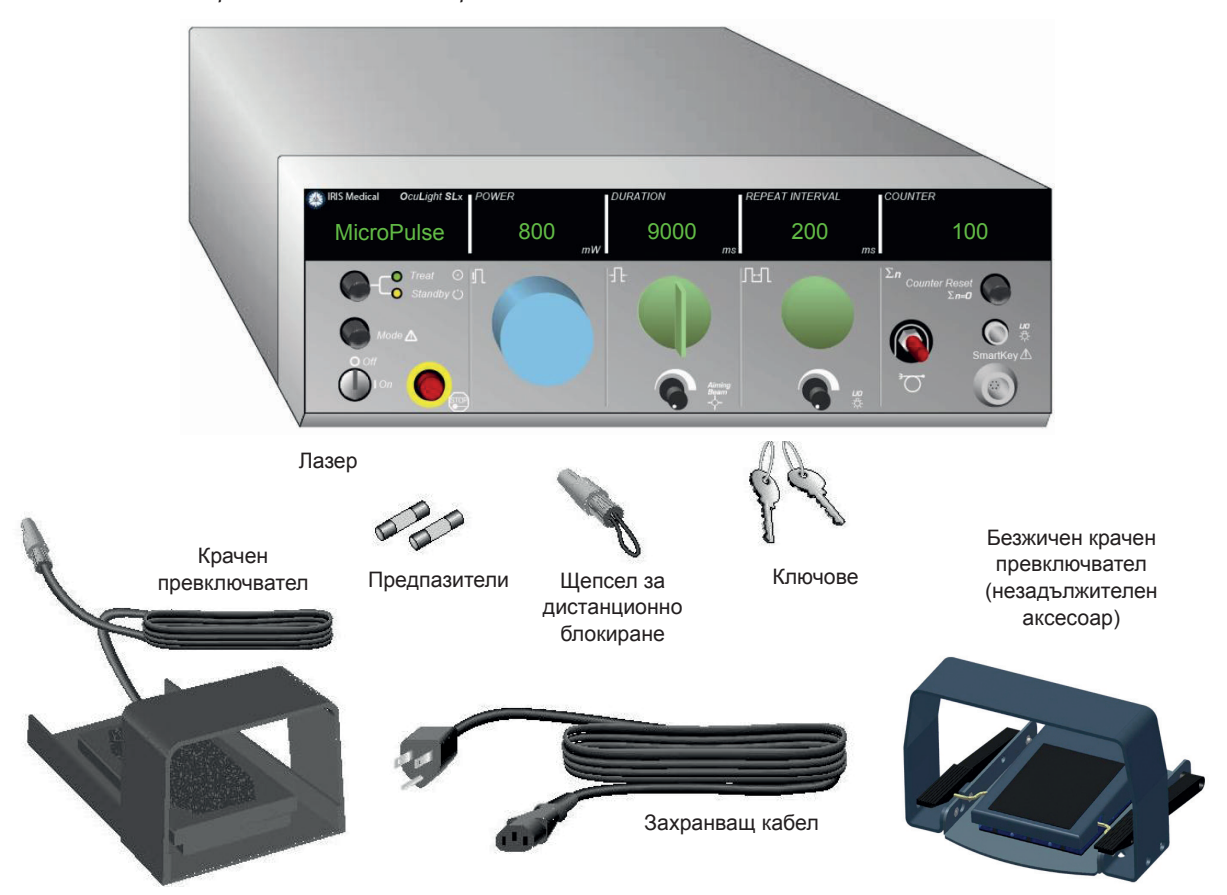

Външният вид и типът компоненти може да варират в зависимост от поръчаната система.

- Лазер (също "Конзола")
- Захранващ кабел (показана е конфигурация за САЩ)
- Ключове
- Стандартен крачен превключвател (безжичен крачен превключвател – незадължителен аксесоар)
- Кабел за джъмпер за крачен превключвател (незадължителен за SLx, не е показан)
- Допълнителни предпазители
- Щепсел за дистанционно блокиране
- Ръководство за оператора (не е показано)
- Знак за предупреждение за лазер (не е показан)

## **Избор на местоположение**

Изберете добре проветриво място в рамките на посочения работен обхват на конзолата.

Поставете лазерната система на маса или върху съществуващо оборудване в операционната зала. Оставете поне 5 cm (2 in) отстояние от всяка страна.

В САЩ това оборудване трябва да бъде свързано към източник на електрическо захранване при 100 – 240 VAC с централен кран.

За да се гарантира, че всички местни електрически изисквания могат да бъдат изпълнени, системата е оборудвана с трижилен заземяващ щепсел (зелена точка) от болничен клас. Когато избирате място, уверете се, че е наличен променливотоков контакт със заземяване; това е необходимо за безопасна работа.

Захранващият кабел, включен в опаковката, е подходящ за вашето местоположение. Винаги използвайте одобрен комплект от трижилен заземяващ кабел. Не променяйте входа на захранването. За да осигурите правилно заземяване, следвайте местните електрически кодове, преди да инсталирате системата.

#### *ВНИМАНИЕ:*

*Не пренебрегвайте целта на заземяващата клема. Това оборудване е предназначено да бъде електрически заземено. Свържете се с лицензиран електротехник, ако контактът ви не позволява да поставите щепсела.*

*Не поставяйте и не използвайте системата близо до открит пламък.*

## **Свързване на компонентите**

ЗАБЕЛЕЖКА: Направете справка със съответното ръководство на изделието за доставяне за *специфични инструкции за свързване.*

**ЗАБЕЛЕЖКА:** Контактът на спомагателния изход поддържа електрически сигнални вериги с ниско *напрежение до пет ампера и 24 волта AC или DC. Уверете се, че цялото окабеляване отговаря на местните електрически стандарти.*

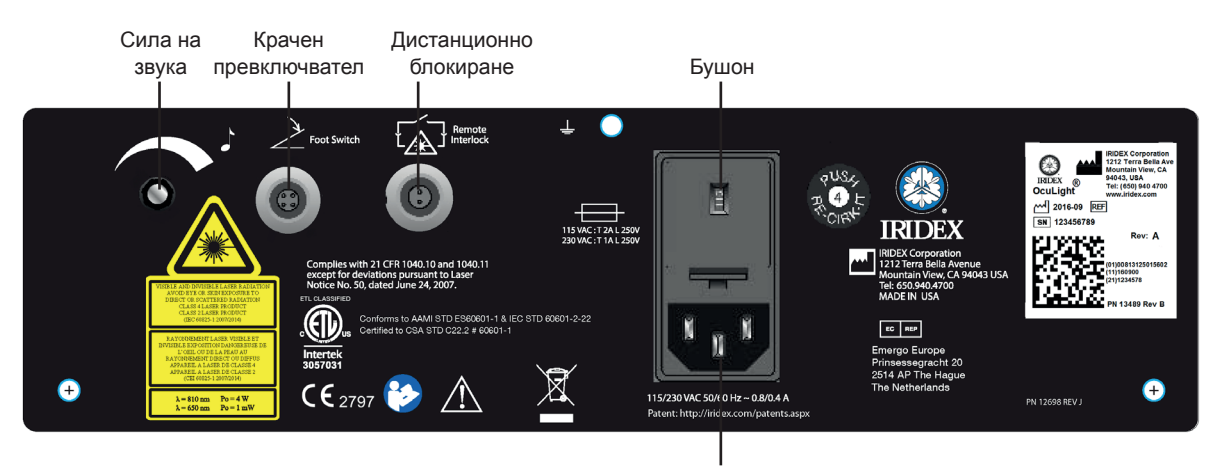

#### **Конектори на задния панел на OcuLight SL/SLx**

Захранващ вход за променлив ток

## **3 Операция**

## **Контроли на предния панел**

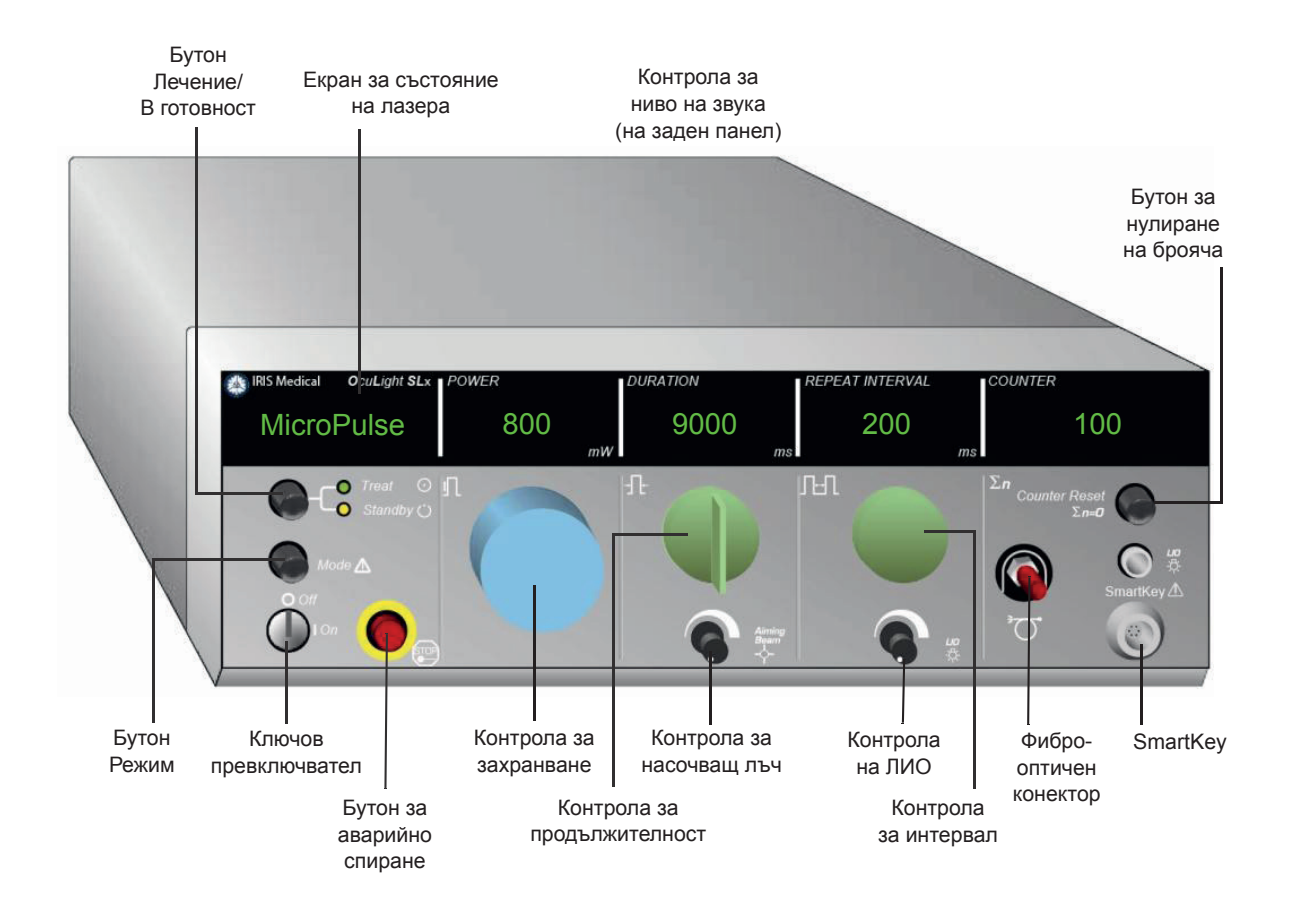

### **Включване и изключване на лазера**

- За да включите лазера, завъртете ключа в позиция On (Вкл.).
- За да изключите лазера, завъртете ключа в позиция Off (Изкл.). Извадете и съхранявайте ключа, за да предотвратите неоторизирана употреба.

ЗАБЕЛЕЖКА: Ключът може да бъде изваден само в положение Off (Изкл.).

• При спешни случаи натиснете червения бутон EMERGENCY STOP (Аварийно спиране). Това незабавно деактивира конзолата и всички вериги, свързани с лазера.

## **Активиране на вида импулс**

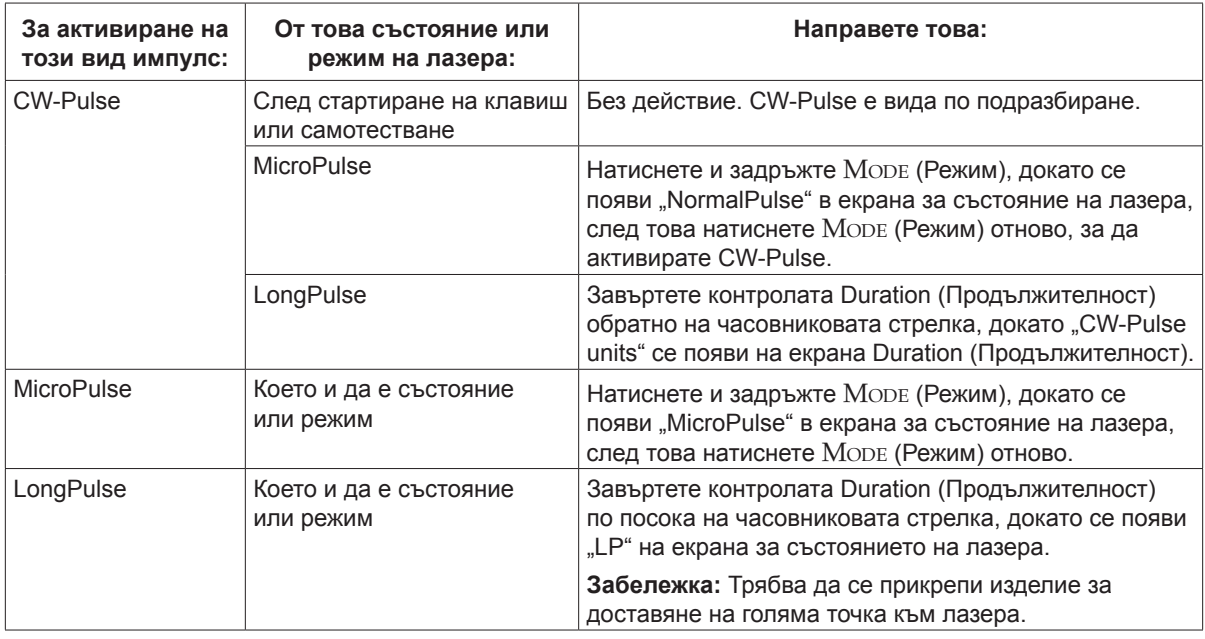

## **Задаване на параметри за лечение**

ЗАБЕЛЕЖКА: Не могат да се правят регулирания, докато натискате крачния превключвател.

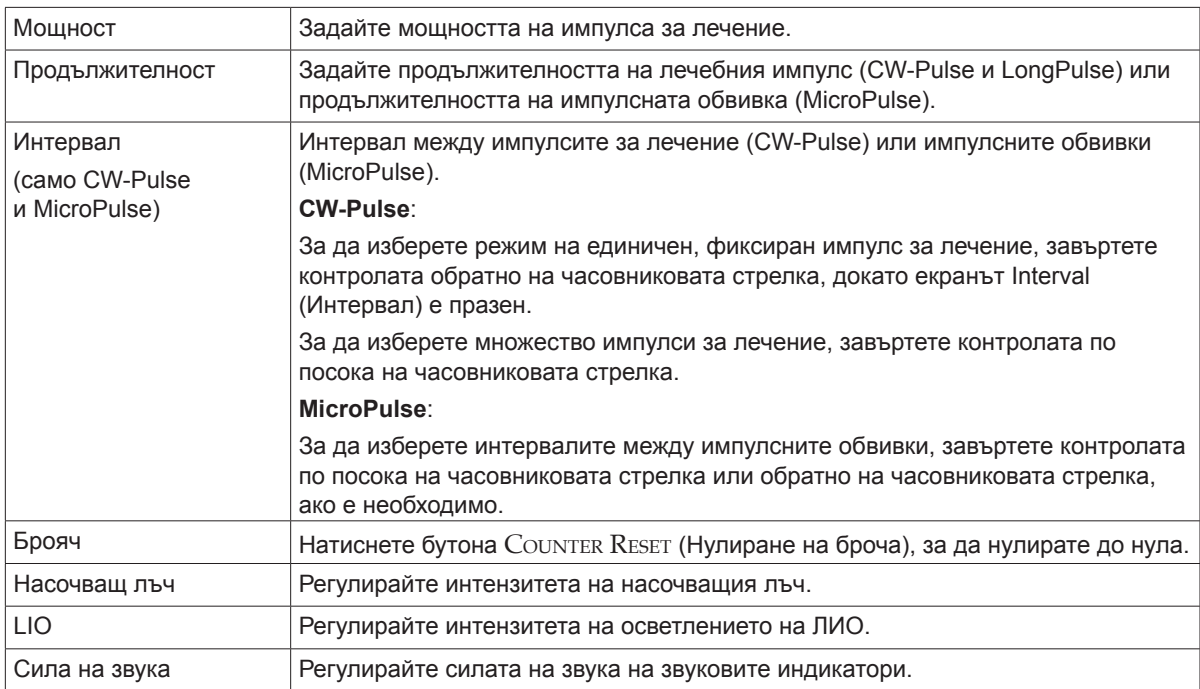

## **Избиране на режим на лазера**

Натиснете бутона Treat/Standby (Лечение/В готовност), за да изберете режима на лазера.

• Жълто = режим Standby (В готовност)

Крачният превключвател и лъчът за лечение са деактивирани.

• Зелено = режим Treat (Лечение)

Крачният превключвател е активиран. Натиснете крачния превключвател, за да подадете лъча за лечение.

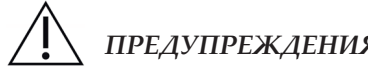

### *ПРЕДУПРЕЖДЕНИЯ:*

*Освен по време на действителното лечение, лазерът трябва винаги да е в режим Standby (В готовност). Поддържането на лазера в режим Standby (В готовност) предотвратява случайно излагане на лазер, ако крачният превключвател бъде натиснат по невнимание.*

*Уверете се, че всички лица в стаята за лечение носят подходящи предпазни очила за лазер, преди да поставите лазера в режим Treat (Лечение). Никога не използвайте очила с рецепта вместо предпазни очила за работа с лазер.*

## **Избиране на настройките за лечение (MicroPulse)**

Работните цикли са налични от три предварително зададени (5%, 10%, 15%) или настройка, дефинирана от потребителя.

#### **За избор на предварително зададен работен цикъл:**

- 1. Изберете MicroPulse.
- 2. Натиснете бутона Treat/Standby (Лечение/В готовност), за да превъртите до желаната предварително зададена опция.
- 3. Натиснете Mode (Режим). Стойностите на Duration (Продължителност) и Interval (Интервал), свързани с избраната предварително зададена опция, се появяват на екраните на лазерите.

#### **За да изберете дефиниран от потребителя работен цикъл:**

- 1. Изберете MicroPulse.
- 2. Натиснете бутона TREAT/STANDBY (Лечение/В готовност), за да превъртите до "User" (Потребител).
- 3. Използвайте контролата Duration (Продължителност), за да зададете продължителността на импулса.
- 4. Използвайте контролата Interval (Интервал), за да зададете интервал между импулсите.
- 5. Натиснете Mode (Режим).

## **Избиране на потребителски предпочитания (SL)**

#### **За да видите или промените настройките на потребителските предпочитания:**

- 1. Поставете лазера в режим Standby (В готовност).
- 2. Натиснете и задръжте бутона Море (Режим), докато се появи "User Preferences" (Потребителски предпочитания) в екрана за състояние на лазера.
- 3. Натиснете Mode (Режим), за да активирате първата опция на менюто, Aiming Beam (Насочващ лъч).
- 4. Натиснете Counter Reset (Нулиране на брояча) за включване и изключване на Aiming Beam (Насочващ лъч) в режим Standby (В готовност).
- 5. Натиснете Treat/Standby (Лечение/В готовност) за достъп до Languages (Езици), след това натиснете Counter Reset (Нулиране на брояча), за да превъртите през езиците английски, испански, френски, немски, италиански или португалски.
- 6. Натиснете Treat/Standby (Лечение/В готовност) два пъти за достъп до Message Review (Преглед на съобщения) (само преглед), след това натиснете Counter Reset (Нулиране на брояча) за преглед.
- 7. За да активирате своя(ите) избор(и) и излезете от режима User Preferences (Потребителски предпочитания), натиснете Море (Режим).

## **Избиране на потребителски предпочитания (SLx)**

#### **За да видите или промените настройките на потребителските предпочитания:**

- 1. Поставете лазера в режим Standby (В готовност).
- 2. Натиснете и задръжте бутона Море (Режим), докато се появи "User Preference" (Потребителски предпочитания) в екрана за състояние на лазера. "MicroPulse" ще се появи на екрана за състоянието на лазера, ако е свързано изделие с възможност за MicroPulse. Ако е така, натиснете бутона Treat/Standby (Лечение/В готовност) (означава "НЕ") за достъп до потребителските предпочитания.
- 3. Натиснете бутона Море (Режим) (означава "ДА"), за да приемете.
- 4. Натиснете бутона Treat/Standby (Лечение/В готовност), за да превъртите през менюто User Preferences (Потребителски предпочитания); сегашната настройка за всеки елемент от менюто се появява в екрана за състояние на лазера.
- 5. За да изберете настройката на менюто, натиснете Counter Reset (Нулиране на брояча), докато желаната настройка се появи в екрана за състояние на лазера.
- 6. За да излезете от режима User Preferences (Потребителски предпочитания), натиснете Море (Режим).

Настройките за User Preference (Потребителски предпочитания) са:

- Вкл. или изкл. на Aiming Beam (Насочващ лъч) в режим Standby (В готовност)
- Вкл. или изкл. на Aiming Beam (Насочващ лъч) с импулс за лечение
- Език на екрана: английски, испански, френски, немски, италиански или португалски
- Преглед на съобщение (само преглед)

### **Лечение на пациенти**

#### **Преди лечение на пациент:**

- Уверете се, че предпазният филтър за очите (според случая) е правилно инсталиран и че SmartKey® е избран, ако се използва.
- Уверете се, че лазерните компоненти и изделието(ята) за доставяне са правилно свързани.
- Поставете предупредителния знак за лазер на външната страна на вратата на стаята за лечение.

#### **За лечение на пациент:**

- 1. Включете лазера.
- 2. Нулирайте брояча.
- 3. Задайте параметрите на лечението.
- 4. Позиционирайте пациента.
- 5. Ако е необходимо, изберете подходяща контактна леща за лечението.
- 6. Уверете се, че целият помощен персонал в помещението за лечение носи подходящи предпазни очила за работа с лазер.
- 7. Изберете режим Treat (Лечение).
- 8. Позиционирайте насочващия лъч на мястото за лечение.
- 9. Фокусирайте или настройте изделието за доставяне, според случая.
- 10. Натиснете крачния превключвател, за да подадете лъча за лечение.

#### **За завършване лечението на пациента:**

- 1. Изберете режим Standby (В готовност).
- 2. Запишете броя експозиции и всички други параметри на лечението.
- 3. Изключете лазера и извадете ключа.
- 4. Вземете предпазните очила.

**ЗАБЕЛЕЖКА:** Направете справка с Глава 6, "Безопасност и съответствие" и ръководството(ата) *на вашето изделие за доставяне за важна информация относно предпазните очила за работа с лазер и предпазните филтри за очите.*

- 5. Отстранете предупредителния знак от вратата на стаята за лечение.
- 6. Изключете изделието(ята) за доставяне.
- 7. Прекъснете връзката на SmartKey, ако се използва.
- 8. Ако изделието за доставяне е за еднократна употреба, изхвърлете го правилно. В противен случай проверете и почистете изделието(ята) за доставяне, както е указано в ръководството(ата) на вашето изделие за доставяне.
- 9. Ако е била използвана контактна леща, боравете с лещата според инструкциите на производителя.
- 10. Дръжте защитната капачка върху фиброоптичния конектор, когато изделието за доставяне не се използва

## **4 Отстраняване на неизправности**

## **Общи проблеми**

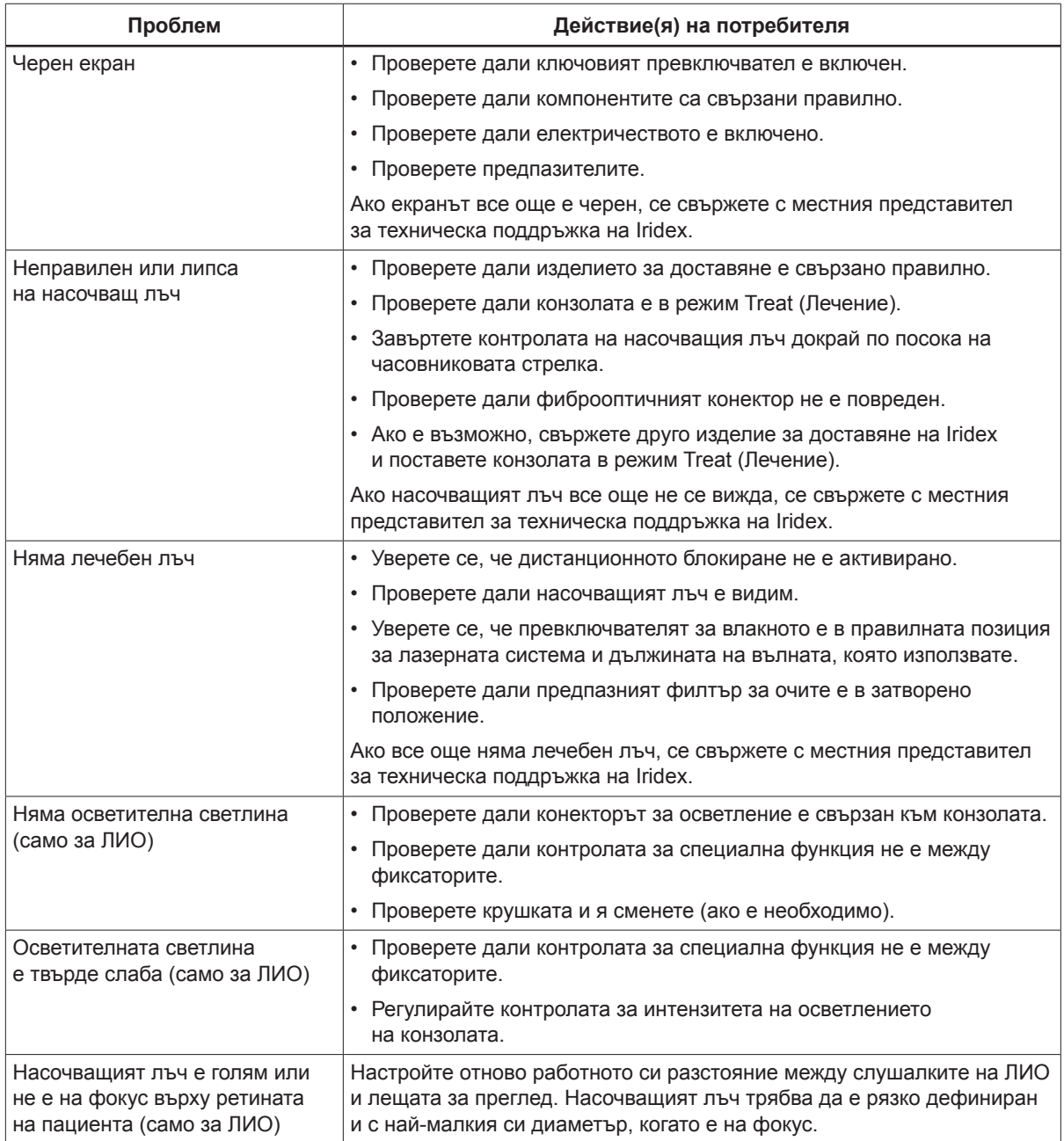

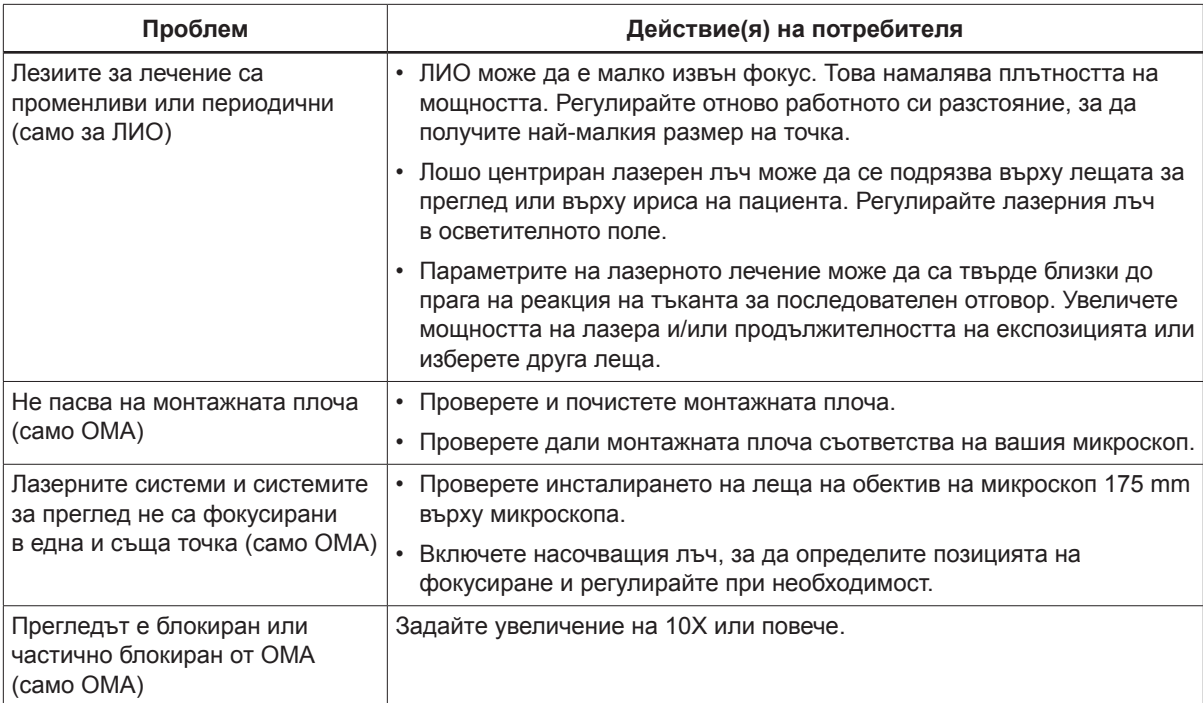

## **Съобщения на панела за състоянието**

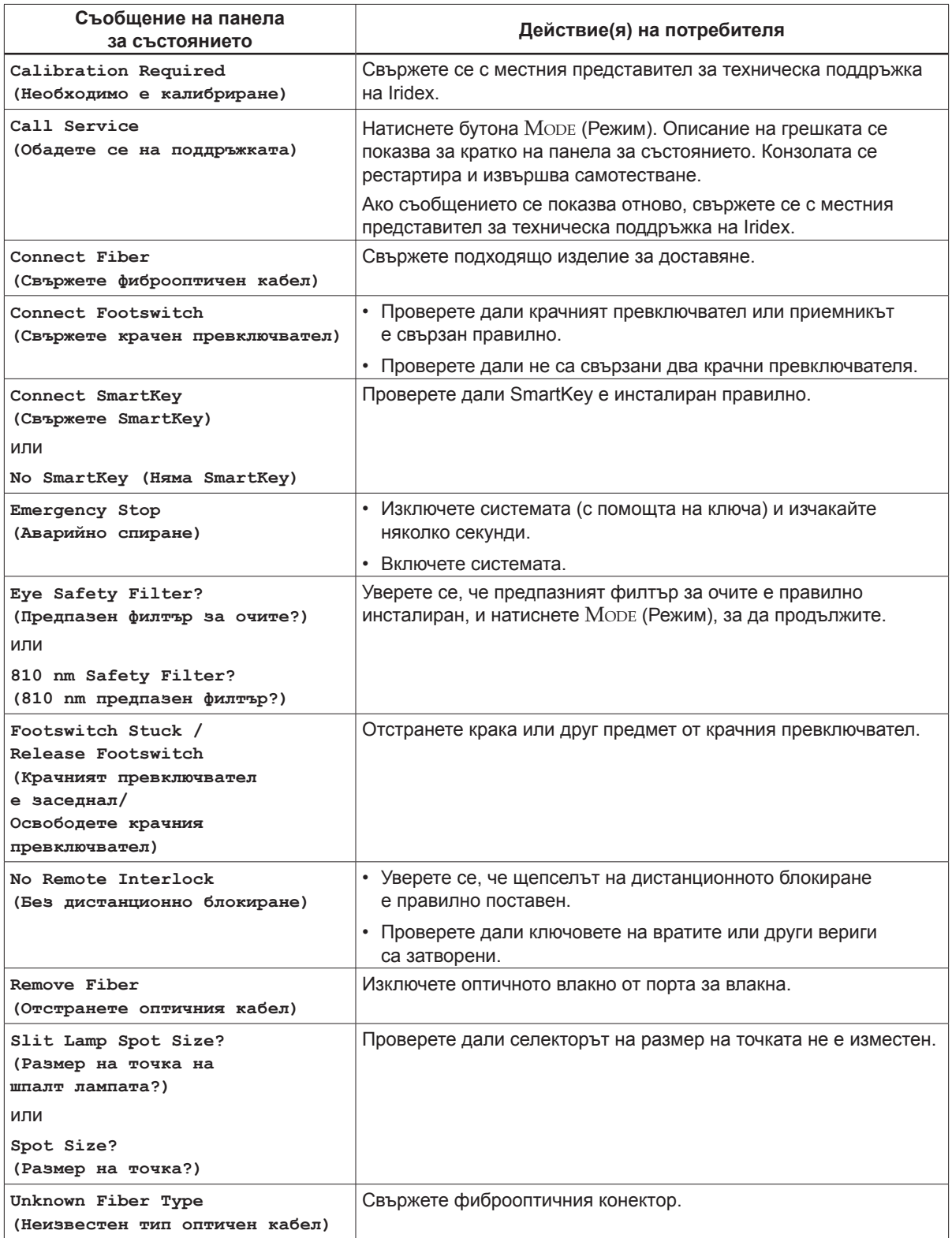

## **5 Поддръжка**

## **Проверка и почистване на лазера**

Почистете външните капаци на конзолата с мека кърпа, навлажнена с мек почистващ препарат. Избягвайте абразивни или почистващи препарати на основата на амоняк.

Проверявайте периодично лазера, захранващите кабели, крачния превключвател, кабелите и др. за износване. Не използвайте, ако има открити или счупени проводници и/или счупени конектори.

- 1. Капакът на оборудването трябва да е непокътнат; да не е хлабав.
- 2. Всички копчета и циферблати трябва да са в изправно работно състояние.
- 3. Капакът на превключвателя на аварийното спиране трябва да е непокътнат; да не е счупен.
- 4. Всички предпазни филтри за очите са правилно монтирани. Без пукнатини или повреди, които могат да причинят непреднамерено излъчване на разсеяна лазерна светлина.
- 5. Всички предпазни очила за очи трябва да са от правилния тип (дължина на вълната и ОП). Без пукнатини или повреди, които могат да причинят непреднамерено излъчване на разсеяна лазерна светлина.

*ПРЕДУПРЕЖДЕНИЕ: Не сваляйте капаците! Премахването на капаци и екрани може да доведе до излагане на опасни нива на оптично излъчване и електрическо напрежение. Само обучен персонал на Iridex може да има достъп до вътрешността на лазера. Лазерът няма части, които може да се обслужват от потребителя.*

**ВНИМАНИЕ:** Изключете лазера, преди да проверите компонентите на изделието за доставяне. *Дръжте защитния капак върху порта на лазера, когато лазерът не се използва. Винаги боравете с оптични кабели изключително внимателно. Не навивайте кабела на кръг с диаметър, по-малък от 15 cm (6 инча).*

## **Проверка и почистване на крачния превключвател**

#### **Проверка <sup>и</sup> почистване на крачния превключвател**

За почистване на крачния превключвател

- 1. Изключете крачния превключвател от лазера (ако е приложимо).
- 2. Като използвате вода, изопропилов спирт или мек почистващ препарат, избършете повърхностите на крачния превключвател. Избягвайте абразивни или почистващи препарати на основата на амоняк.
- 3. Оставете крачния превключвател да изсъхне напълно, преди да го използвате повторно.
- 4. Свържете отново крачния превключвател към лазера.
- *ЗАБЕЛЕЖКА: Кабелът не е запечатан и не трябва да се потапя в каквито и да било почистващи препарати.*

### **Смяна на предпазителите на AC линия**

Всяко разклонение на AC линията е с отделен предпазител. Държачът на предпазители е неразделна част от входа за захранване на лазерната конзола.

#### **За проверка <sup>и</sup> смяна на предпазители:**

- 1. Извадете захранващия кабел от входното гнездо.
- 2. Отключете и отворете носача на предпазителя.
- 3. Извадете и проверете двата предпазителя.
- 4. Сменете всички изгорели предпазители.
- 5. Ако новосменените предпазители също изгорят, свържете се с местния представител за техническа поддръжка на Iridex.

### **Нулиране на прекъсвача на веригата**

Прекъсвачът на веригата, разположен до контакта, предпазва захранващия трансформатор от продължително претоварване. Когато условия като високи вътрешни работни температури или ниско напрежение в мрежата застрашава надеждността на лазера, бутонът на прекъсвача на веригата изскача

#### **За нулиране на прекъсвача на веригата:**

- 1. Коригирайте всички условия на входяща мощност или оставете лазера да се охлади.
- 2. Натиснете бутона за нулиране на прекъсвача на веригата.
- 3. Ако бутонът изскочи, след като сте го натиснали, свържете се с местния представител за техническа поддръжка на Iridex.

## **Проверка на калибрирането на мощността**

За да се гарантира, че калибрирането отговаря на изискванията на Националния институт за стандарти и технологии (NIST), мощността на лазерното лечение се калибрира в завода на Iridex с електромер и изделие за доставяне на Iridex с предварително измерено предаване.

Периодично и поне веднъж годишно действителната мощност, доставяна чрез изделие(я) за доставяне на Iridex, трябва да се измерва, за да се провери дали лазерната система все още работи в рамките на параметрите на фабричното калибриране.

Регулаторните агенции изискват производителите на медицински лазери клас III и IV на CDRH (Център за изделия и радиологично здраве) на САЩ от FDA и европейските EN 60825 клас 3 и 4 да предоставят на своите клиенти процедури за калибриране на мощността. Само обучен от Iridex заводски или сервизен персонал може да настройва мониторите на мощността.

#### **За да проверите калибрирането на мощността:**

- 1. Уверете се, че всички лица в стаята за лечение носят подходящите предпазни очила за работа с лазер.
- 2. Свържете правилно функциониращо изделие за доставяне на Iridex или влакно за изпитване.
- 3. Центрирайте насочващия лъч върху сензора за измерване на мощността. Измервателното оборудване трябва да може да измерва няколко вата непрекъсната оптична мощност.

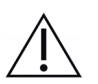

**ВНИМАНИЕ:** Размер на точка с диаметър под 3 mm може да повреди сензора на ватметъра.

- 4. Задайте продължителността на лазера на 3000 ms и интервала на Single Pulse (Единичен импулс), когато е свързано CW изделие за доставяне. Задайте продължителността на 3000 ms, продължителността на MicroPulse на 1,0 ms и интервала на MicroPulse на 1,0 ms (50% коефициент на полезно действие), когато е свързано изделие за доставяне MicroPulse.
- 5. Задайте мощността на лазера на 200 mW
- 6. Поставете лазера в режим Treat (Лечение).
- 7. Насочете насочващия лъч от изделието за доставяне на Iridex към ватметъра, като следвате инструкциите за измерване на мощността за вземане на проби от мощността на лазера.
- 8. Задействайте крачния превключвател, за да подадете лъча за лечение. Запишете показанията на стабилизирания ватметър в таблицата по-долу. Тази стойност представлява средната мощност, доставяна от изделието.
- 9. Задайте мощността на 500 mW, задействайте крачния превключвател, за да подадете лъча за лечение, и запишете показанието.
- 10. Задайте мощността на 1000 mW, задействайте крачния превключвател, за да подадете лъча за лечение, и запишете показанието.
- 11. Задайте мощността на 2000 mW, задействайте крачния превключвател, за да подадете лъча за лечение, и запишете показанието.
- 12. Ако показанията са извън приемливите нива, проверете ватметъра, уверете се, че сте позиционирали точно лъча върху ватметъра и проверете отново показанията с друго изделие за доставяне на Iridex.
- 13. Ако отчитанията все още са извън приемливите нива, се свържете с вашия местен представител за техническа поддръжка на Iridex.
- 14. Поставете подписано копие на таблицата в документите на вашето изделие за справка по време на употреба и обслужване.

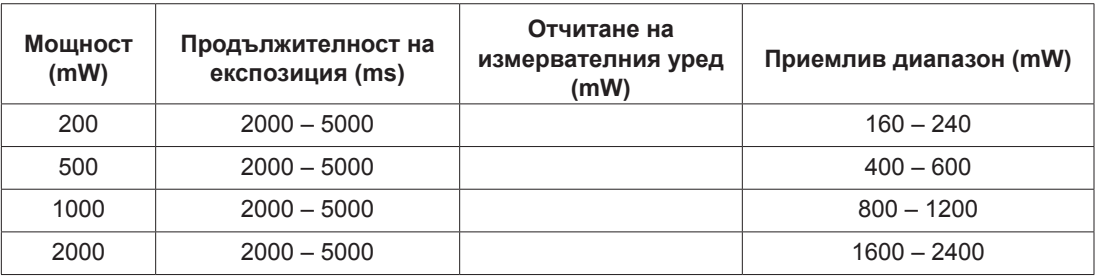

#### **Измервания на мощността с помощта на изделие за доставяне CW**

Данни за оборудването за

измерване на мощността: Дата на калибриране:

Модел на измервателния уред и сериен номер:  $\sqrt{a}$  Калибриран от:  $\sqrt{a}$ 

**Измервания на мощността с помощта на изделие за доставяне MicroPulse®**

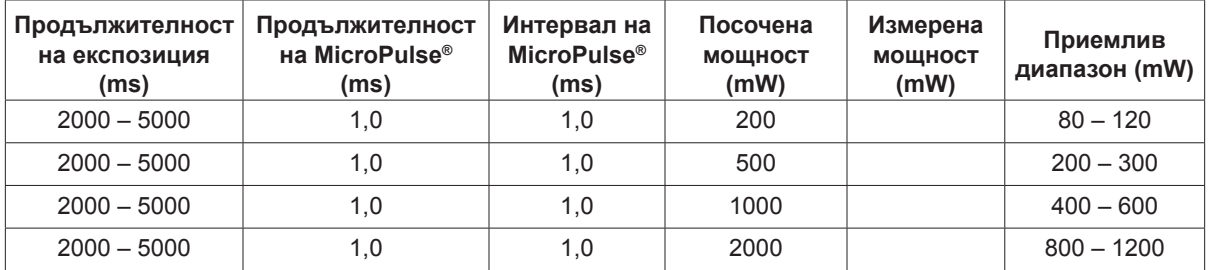

Данни за оборудването за измерване на мощността: Дата на калибриране:

Модел на измервателния

уред и сериен номер: Калибриран от:

# **6 Безопасност и съответствие**

За да осигурите безопасна работа и да предотвратите опасности и непреднамерено излагане на лазерни лъчи, прочетете и следвайте тези инструкции:

- За да предотвратите излагане на лазерна енергия, освен като терапевтично приложение от директни или дифузно отразени лазерни лъчи, винаги преглеждайте и спазвайте предпазните мерки, описани в ръководствата за оператора, преди да използвате изделието.
- Това изделие е предназначено за употреба само от квалифициран лекар. Приложимостта на избраното оборудване и техники за лечение е изцяло ваша отговорност.
- Не използвайте изделие, за което смятате, че не функционира правилно.
- Лазерните лъчи, отразени от огледални повърхности, могат да увредят очите ви, очите на пациента или очите на някой друг. Всяко огледало или метален предмет, който отразява лазерния лъч, може да представлява опасност от отражение. Не забравяйте да премахнете всички опасности от отражение в близост до лазера. Използвайте неотразяващи инструменти, когато е възможно. Внимавайте да не насочвате лазерния лъч към непредвидени обекти.

**ВНИМАНИЕ:** Промени или модификации, които не са изрично одобрени от страната, отговорна *за съответствието, могат да анулират правото на потребителя да работи с оборудването.*

## **Защита за лекаря**

Филтрите за безопасност на очите предпазват лекаря от обратно разсеяна лазерна светлина за лечение. Интегрираните предпазни филтри за очите са постоянно инсталирани във всеки съвместим адаптер за шпалт лампа (SLA) и лазерен индиректен офталмоскоп (LIO). За ендофотокоагулация или за използване на адаптер за оперативен микроскоп (OMA) трябва да бъде инсталиран отделен дискретен модул за предпазен филтър за очите във всяка зрителна пътека на оперативния микроскоп. Всички филтри за безопасност на очите имат оптична плътност (OD) при дължината на лазерната вълна, достатъчна, за да позволи дългосрочно гледане на дифузна лазерна светлина на нива от клас I.

Винаги носете подходящи предпазни очила за работа с лазер, когато извършвате или наблюдавате лазерни лечения с невъоръжено око.

## **Защита за целия персонал в лечебната зала**

Служителят по лазерна безопасност трябва да определи необходимостта от предпазни очила въз основа на максимално допустима експозиция (MPE), номинална зона на опасност за очите (NOHA) и номинално разстояние за очна опасност (NOHD) за всяко от изделията за доставяне, използвани с лазерната система, така както и конфигурацията на помещението за лечение. За допълнителна информация вижте ANSI Z136.1, ANSI Z136.3 или европейски стандарт IEC 60825-1.

Оптичната плътност на лазерните предпазни очила, използвани с OcuLight SL (максимална изходна мощност от 2,0 W) и OcuLight SLx (максимална изходна мощност от 3,0 W), трябва да има  $OD \geq 4$  при 810 nm.

Следната формула беше използвана за изчисляване на най-консервативните стойности на NOHD:

 $NOHD = (1.7/NA)(\Phi/\pi MPE)^{0.5}$ 

където:

- NOHD = разстоянието в метри, при което излъчването на лъча е равно на подходящата MPE на роговицата
	- NA = числената апертура на лъча, излизащ от оптичния кабел
		- $\Phi$  = максималната възможна мощност на лазера във ватове
	- $MPE =$  нивото на лазерно лъчение в W/m2, на което човек може да бъде изложен, без да претърпи неблагоприятни събития

Числената апертура е равна на синуса на полуъгъла на излъчващия се лазерен лъч. Максималната налична мощност на лазера и свързаната NA варират при всяко изделие за доставяне, което води до уникални стойности на NOHD за всяко изделие за доставяне.

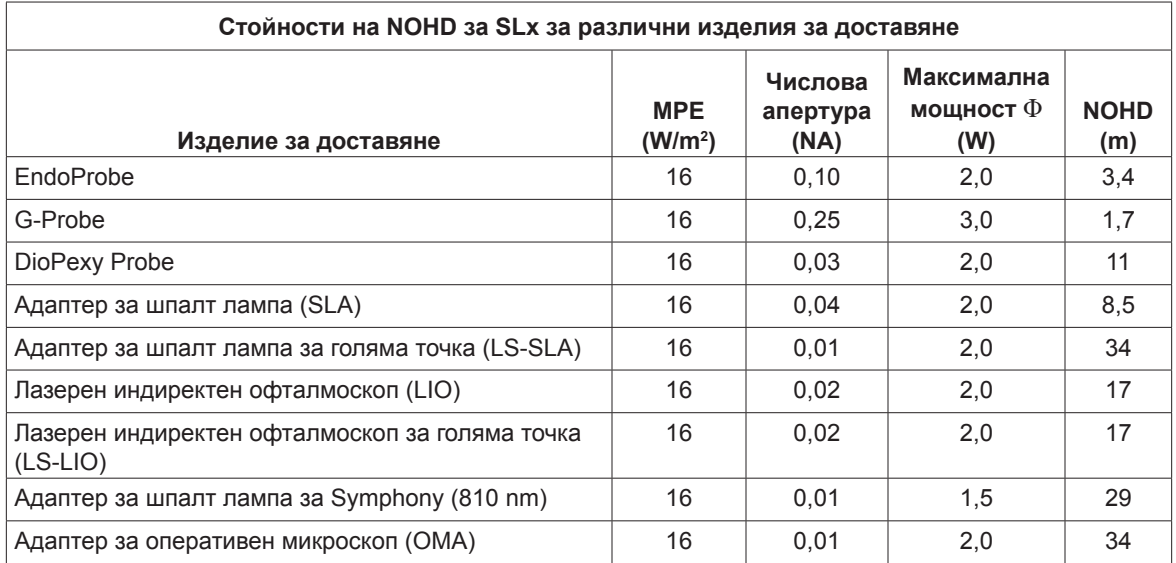

*ЗАБЕЛЕЖКА: Не всички изделия за доставяне са налични за всички модели лазери.*

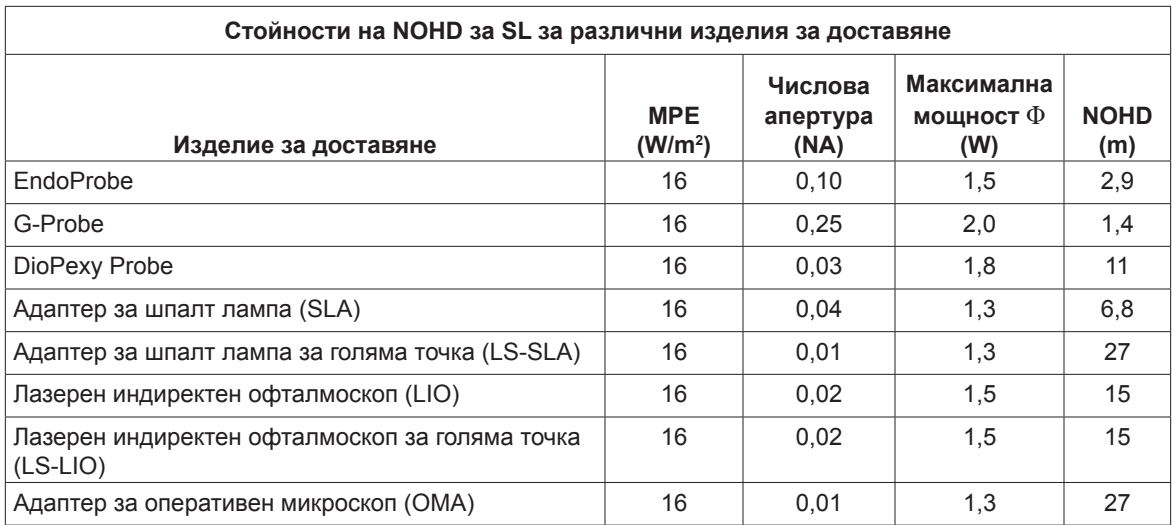

## **Съответствие на безопасността**

Отговаря на стандартите за производителност на FDA за лазерни продукти, с изключение на отклоненията съгласно Известие за работа с лазери № 50 от 24 юни 2007 г.

Изделията с маркировка CE отговарят на всички изисквания на европейската Директива относно медицинските изделия (MDD) 93/42/ЕИО.

OcuLight SL и SLx използват твърдотелно електронно импулсно захранване, което отговаря на строгите стандарти за изпълнение и безопасност EN60601-1. Специален микропроцесор непрекъснато следи безопасното функциониране на всички подсистеми в лазерната конзола.

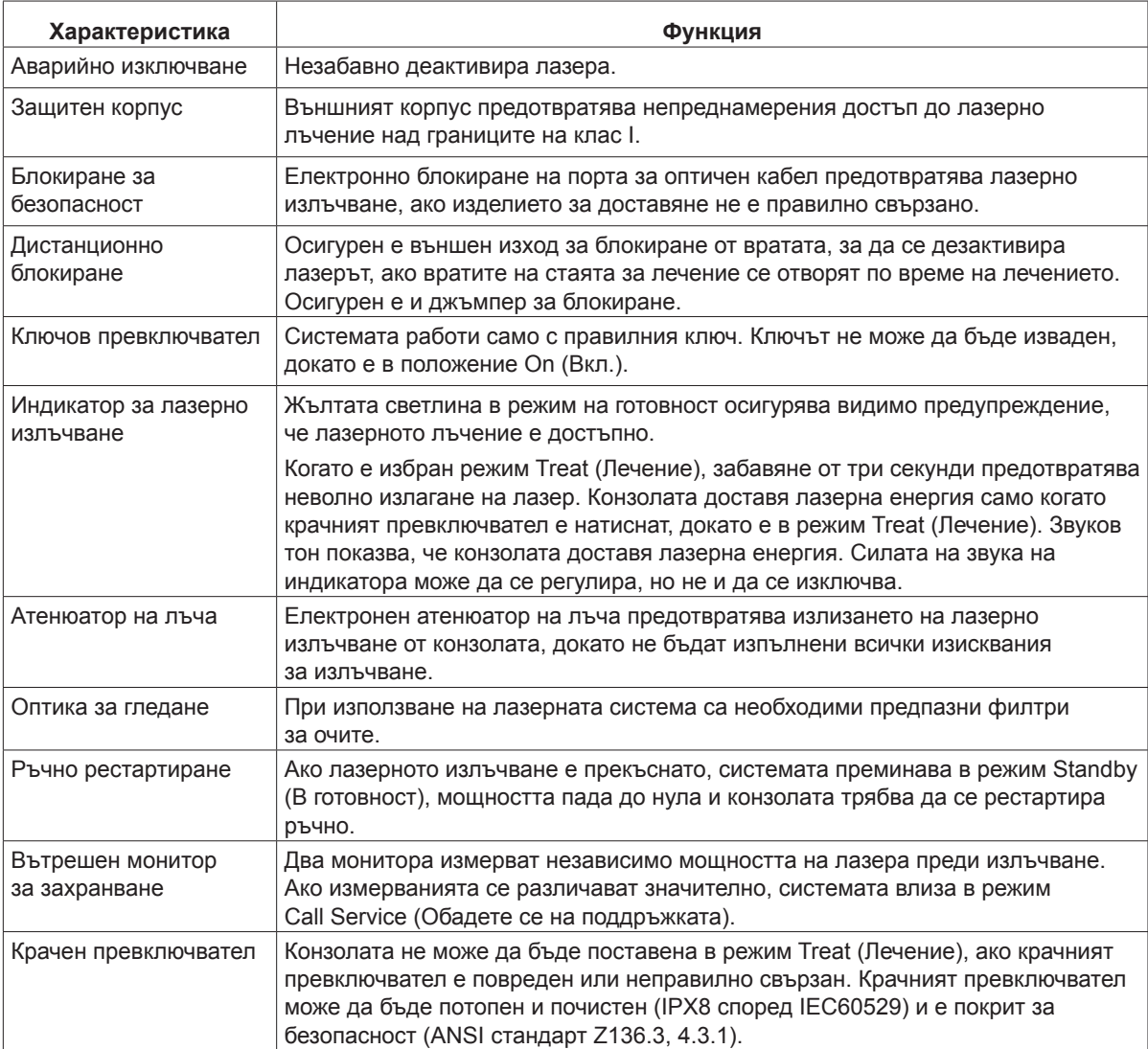

## **Етикети**

*ЗАБЕЛЕЖКА: Действителният етикет може да варира в зависимост от модела на лазера.*

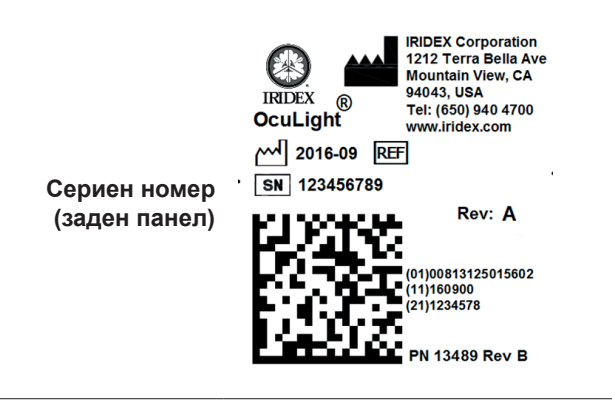

The reliability of the ground connection can only be assured when this device is connected to an approved mating receptacle marked for hospital use and installed in accordance with the appropriate Electrical Codes for medical occupancy.

> REF 31602 SN | 110001F FCC ID: UDB31539 IC ID: 6590A-31539

> > LABEL P/N: 31792-1F 2797

Emergo Europe Molenstraat 15 2513 BH The Hague The Netherlands Tel:(31) (0) 70 345-8570 Fax: (31) (0) 70 346-7299

EC REP

**Крачен превключвател**

**(дъно на лазера)**

**Земя**

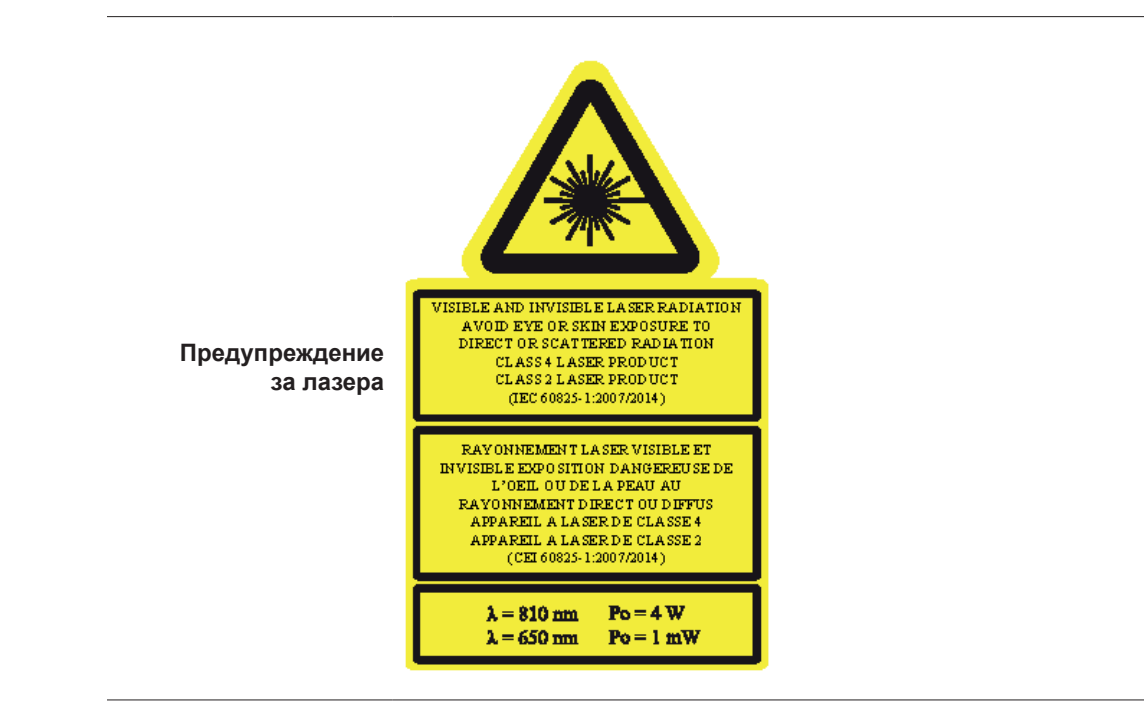

1212 Terra Bella Avenue Mountain View, CA 94043 USA Tel: 650-940-4700 Fax: 650-940-4710 www.iridex.com MADE IN THE USA

**®**

## **Символи (както е приложимо)**

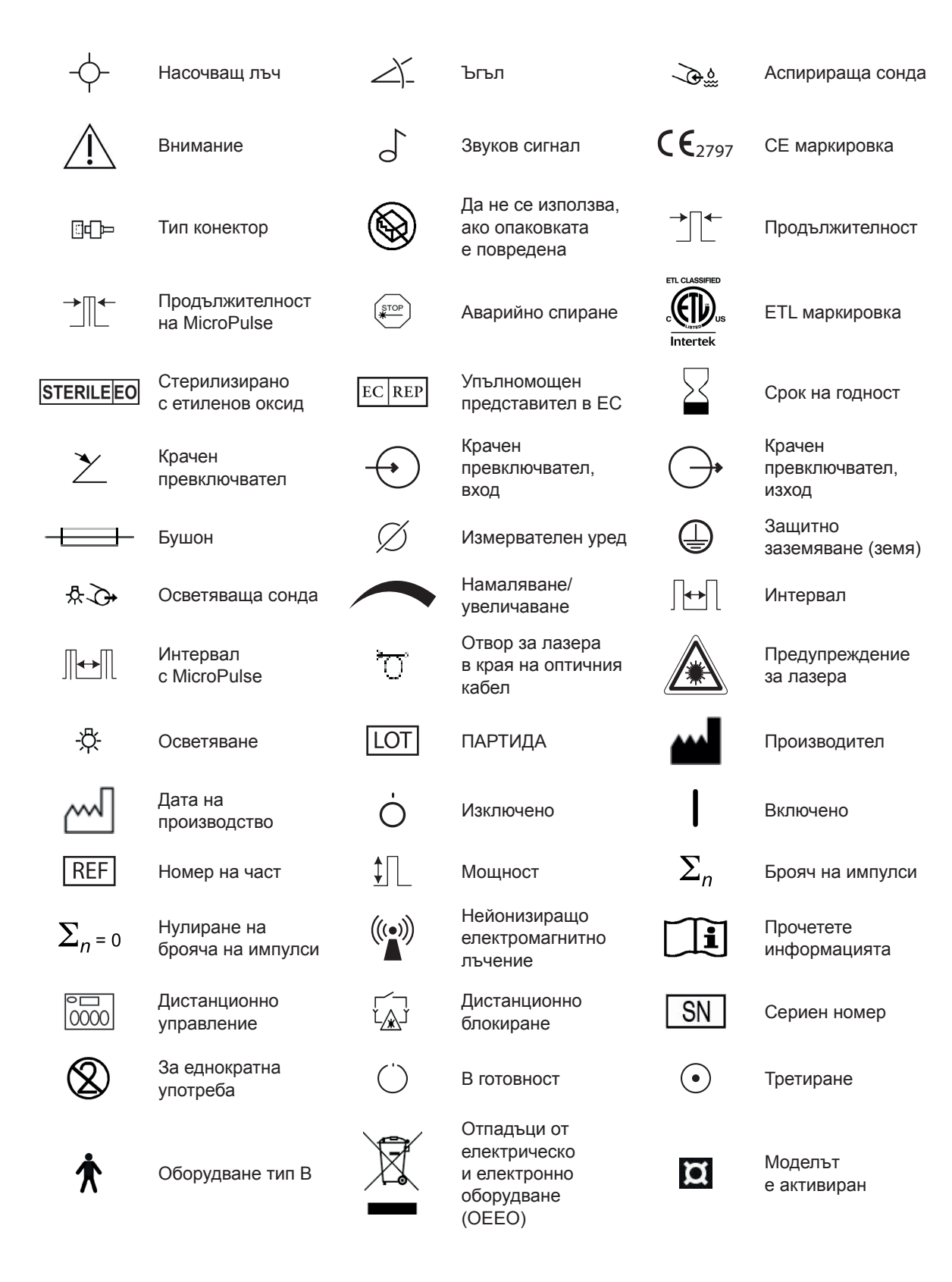

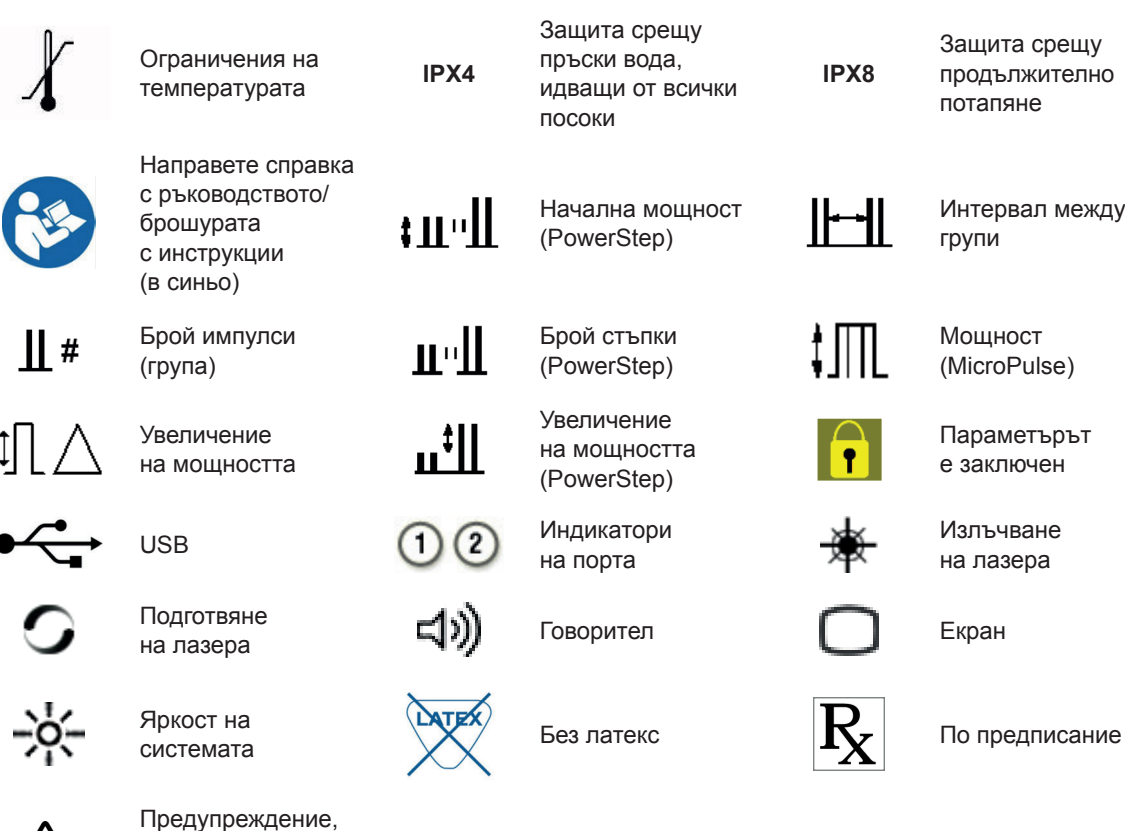

```
Защита срещу 
продължително 
потапяне
```
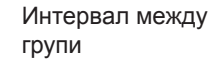

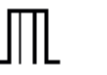

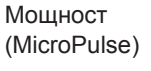

Параметърът е заключен

Излъчване на лазера

заменете с предпазители, както е показано

## **Спецификации**

*ЗАБЕЛЕЖКА: Освен ако не е отбелязано друго, спецификациите на конзолата на лазера са идентични за OcuLight SL и SLx.*

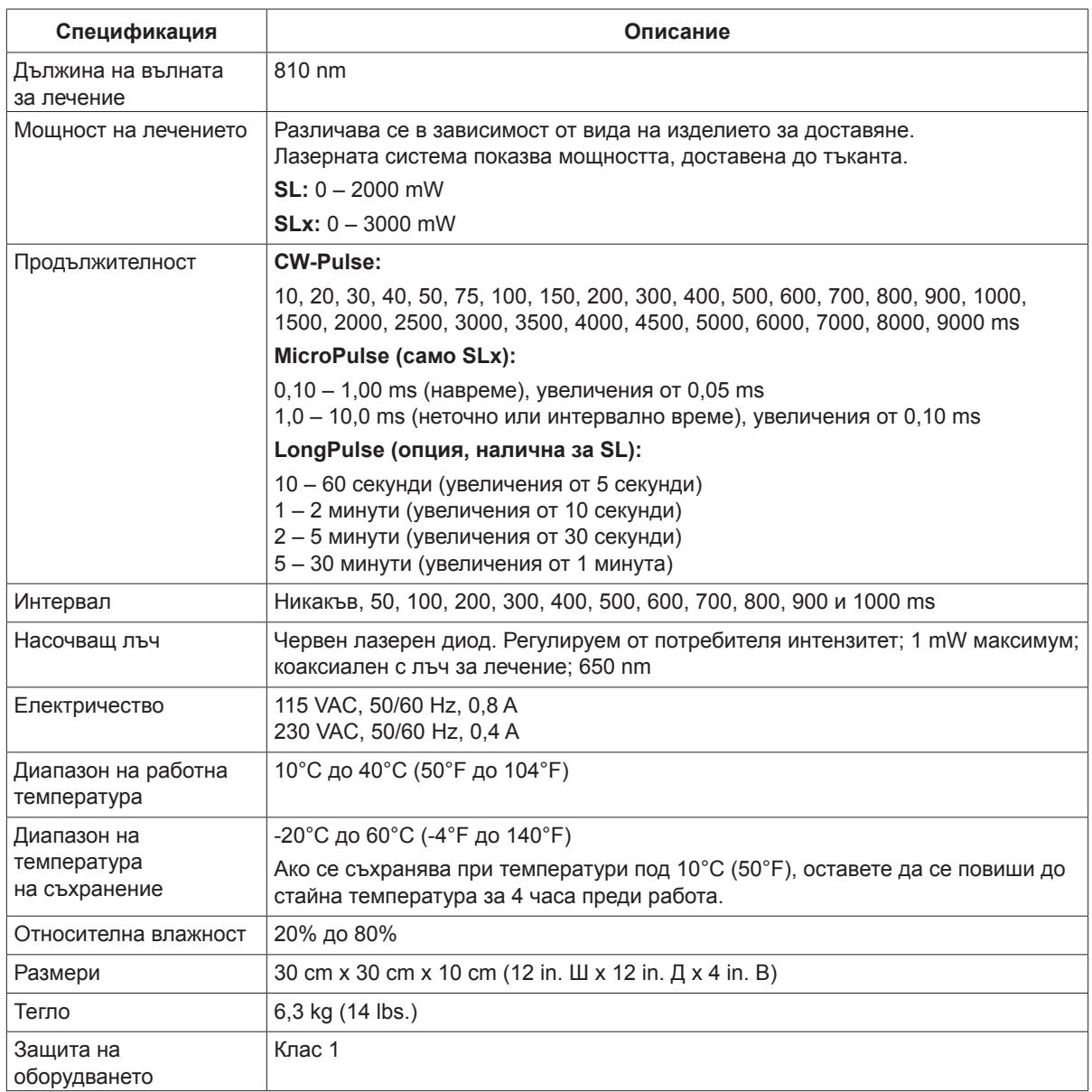

## **7 Безжичен крачен превключвател и ЕМС**

## **Конфигуриране на безжичен крачен превключвател**

Безжичният крачен превключвател включва:

- Захранван с батерии крачен превключвател (със или без регулиране на мощността)
- Приемник, захранван от конзола на лазера

Свържете безжичния приемник към гнездото на крачния превключвател на гърба на лазера. Три педала (както е приложимо) на крачния превключвател управляват следното:

- $A$ яв педал = намаляване на мощността (задръжте натиснат, за да увеличите параметъра)
- Централен педал = активиране на лазера
- $\Delta$ есен педал = увеличаване на мощността (задръжте натиснат, за да увеличите параметъра)

**ВНИМАНИЕ:** Всяка двойка крачен превключвател/приемник е уникално свързана и няма да *работи с други крачни превключватели на Iridex или подобни компоненти. Идентифицирайте ясно всяка двойка, за да предотвратите разделянето на свързаните компоненти.*

*ЗАБЕЛЕЖКА: Крачният превключвател е проектиран да работи в рамките на 15 фута от лазера.*

## **Тестване на батериите**

**ЗАБЕЛЕЖКА:** Когато батериите трябва да бъдат сменени, се свържете с вашия търговски *представител или с отдела за обслужване на клиенти на Iridex. Безжичният крачен превключвател за регулиране на мощността е проектиран с продължителност на живота на батерията от 3 – 5 години при нормална работа и употреба.*

Светодиодите на крачния превключвател помагат при отстраняване на неизправности и показват състоянието на батерията, както следва:

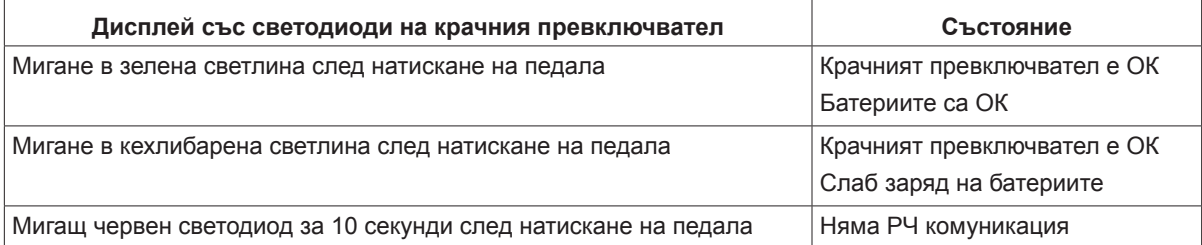

## **Информация относно безопасността за ЕМС**

Лазерната система (конзола и аксесоари) се нуждае от специални предпазни мерки по отношение на ЕМС и трябва да бъде инсталирана и пусната в експлоатация съгласно информацията за ЕМС, предоставена в настоящия раздел. Преносимо и мобилно РЧ комуникационно оборудване може да повлияе на тази система.

Тази лазерна система е тествана и е установено, че отговаря на ограниченията за медицински изделия в IEC 60601-1-2 съгласно таблиците в този раздел. Тези ограничения са предназначени да осигурят разумна защита срещу вредни смущения в типична медицинска инсталация.

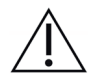

**ВНИМАНИЕ:** Промените или модификациите на тази лазерна система, които не са изрично *одобрени от страната, отговорна за съответствието, могат да анулират правото на потребителя да работи с оборудването и да доведат до увеличени емисии или намалена устойчивост на лазерната система.*

Безжичният крачен превключвател предава и приема в честотния диапазон от 2,41 GHz до 2,46 GHz с ограничена ефективна излъчена мощност, както е описано по-долу. Предаванията са непрекъснати предавания на дискретни честоти в рамките на честотния диапазон на предаване.

Безжичният крачен превключвател е тестван и е установено, че отговаря на ограниченията за цифрово изделие от клас B, съгласно част 15 от правилата на ФКК. Тези ограничения са предназначени да осигурят разумна защита срещу вредни смущения в жилищна инсталация. Това оборудване генерира, използва и може да излъчва радиочестотна енергия и ако не е инсталирано и използвано в съответствие с инструкциите, може да причини вредни смущения в радиокомуникациите. Въпреки това няма гаранция, че няма да възникнат смущения при конкретна инсталация. Ако безжичният крачен превключвател причинява вредни смущения на радио или телевизионно приемане, което може да се определи чрез изключване и включване на лазерната система, потребителят се насърчава да опита да коригира смущенията чрез една или повече от следните мерки:

- Преориентирайте или преместете приемащото изделие.
- Увеличете разстоянието между оборудването.
- Свържете лазерната конзола в контакт на верига, различна от тази, към която е свързан приемникът.
- Консултирайте се с отдела за обслужване на клиенти на Iridex за помощ.

Този цифров апарат от клас B отговаря на всички изисквания на канадските наредби за оборудване, причиняващо смущения.

Cet appareil numérique de la classe B respecte toutes les exigences du Réglement sur le matériel brouilleur du Canada.

## **Изисквания за ЕМС за конзолата и аксесоарите**

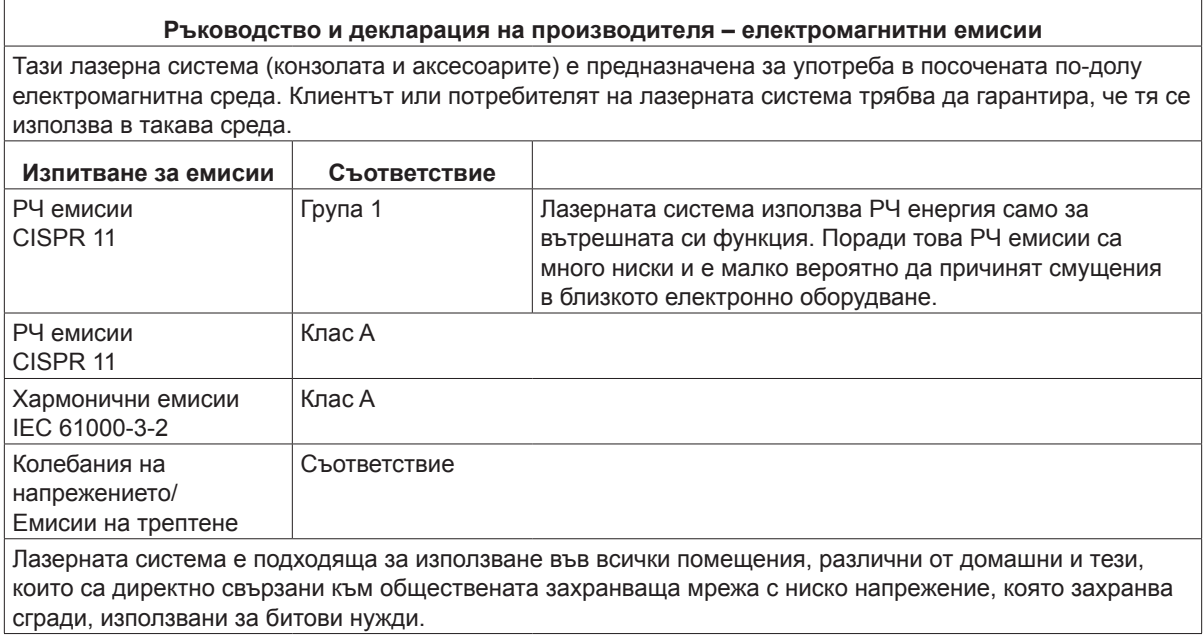

#### **Ръководство и декларация на производителя – устойчивост**

Тази лазерна система (конзолата и аксесоарите) е предназначена за употреба в посочената по-долу електромагнитна среда. Клиентът или потребителят на лазерната система трябва да гарантира, че тя се използва в такава среда.  $\top$  $\top$ 

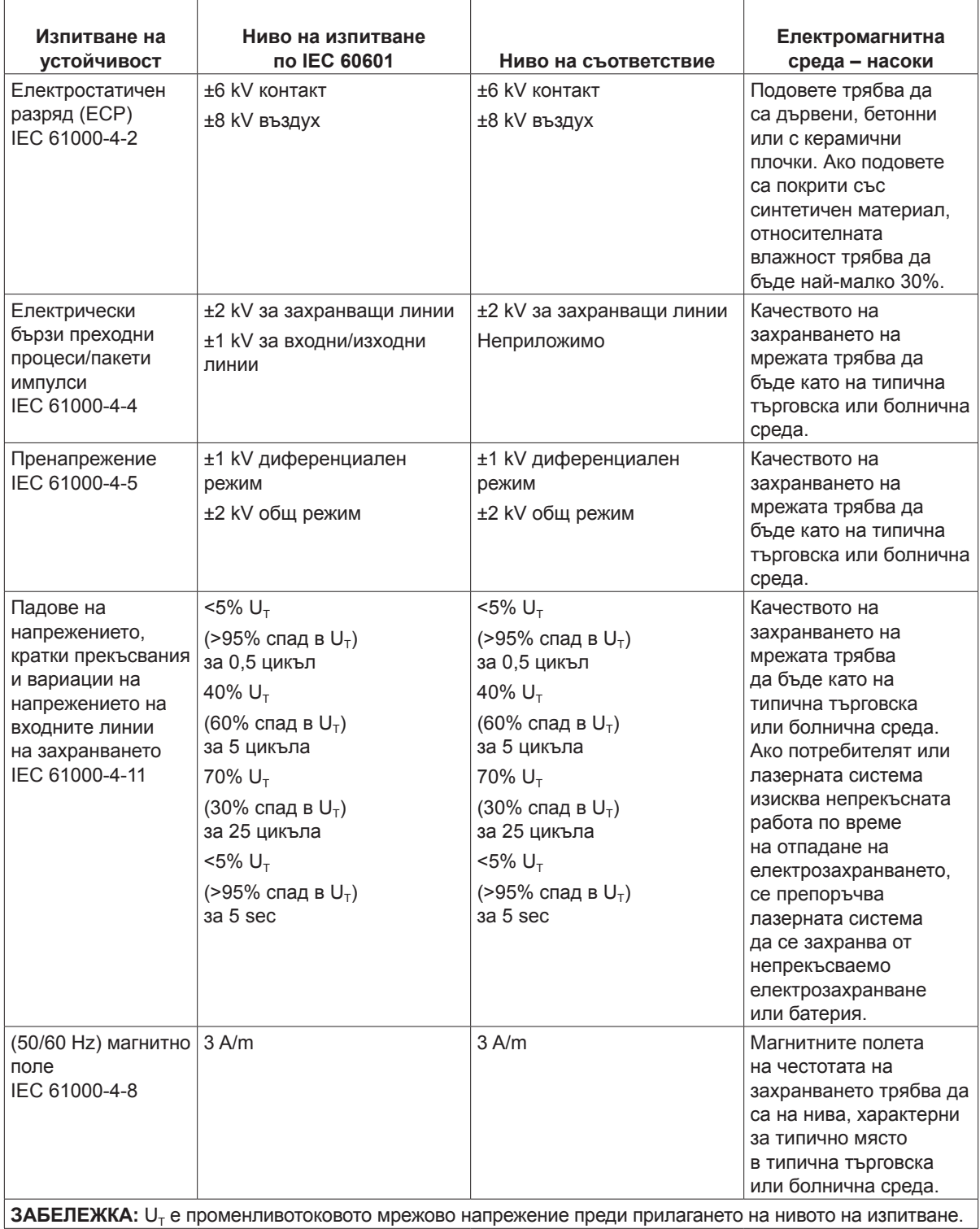

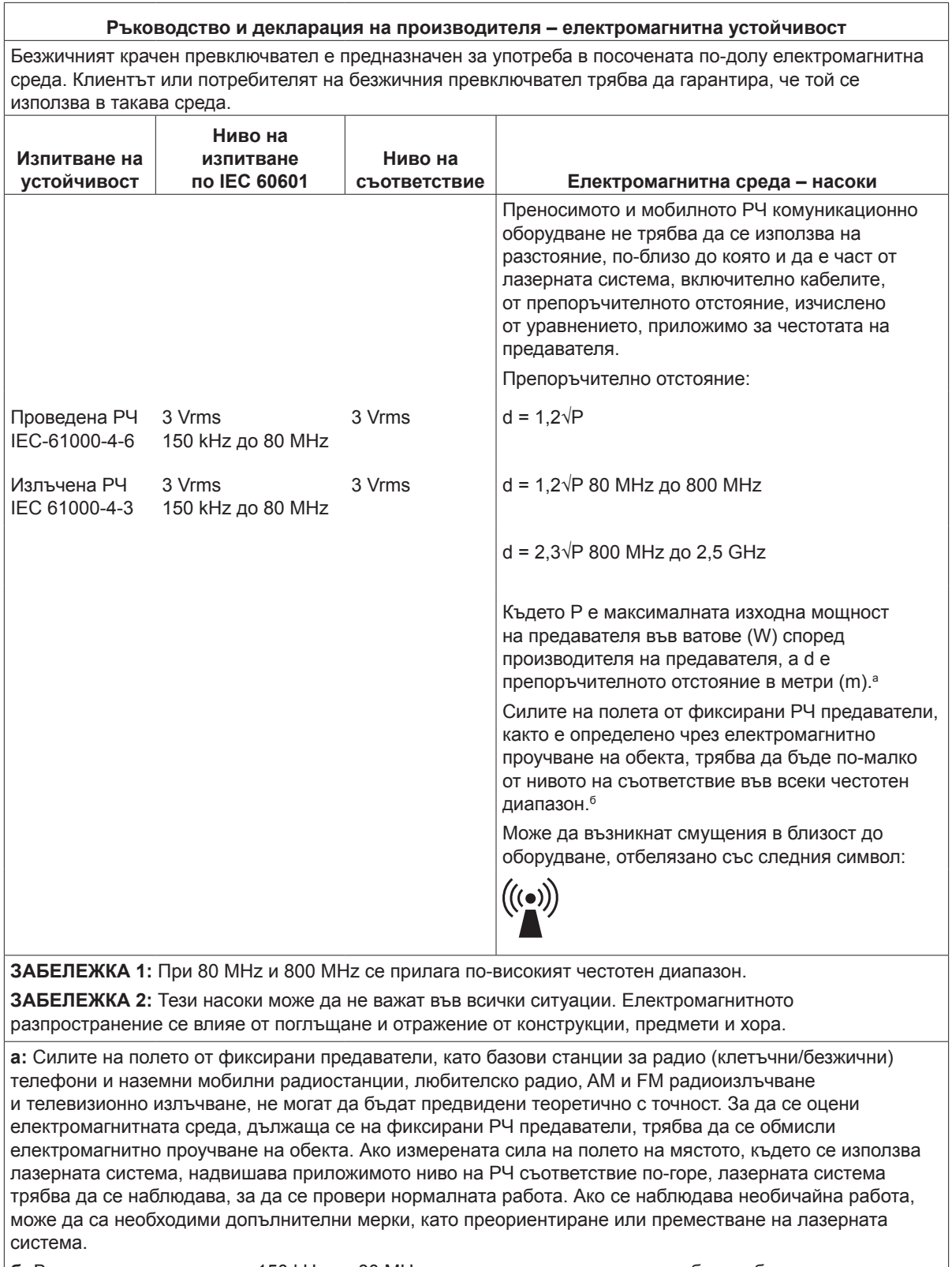

**б:** В честотния диапазон от 150 kHz до 80 MHz напрегнатостта на полето трябва да бъде по-малка от 3 V/m.

#### **Препоръчителни отстояния между преносимо и мобилно РЧ комуникационно оборудване и безжичния крачен превключвател.**

Безжичният крачен превключвател е предназначен за употреба в електромагнитна среда, в която се контролират излъчените РЧ смущения. Клиентът или потребителят на безжичния крачен превключвател може да помогне за предотвратяване на електромагнитни смущения, като поддържа минимално разстояние между преносимо и мобилно РЧ комуникационно оборудване (предаватели) и безжичния крачен превключвател, както е препоръчано по-долу, според максималната изходна мощност на комуникационното оборудване.

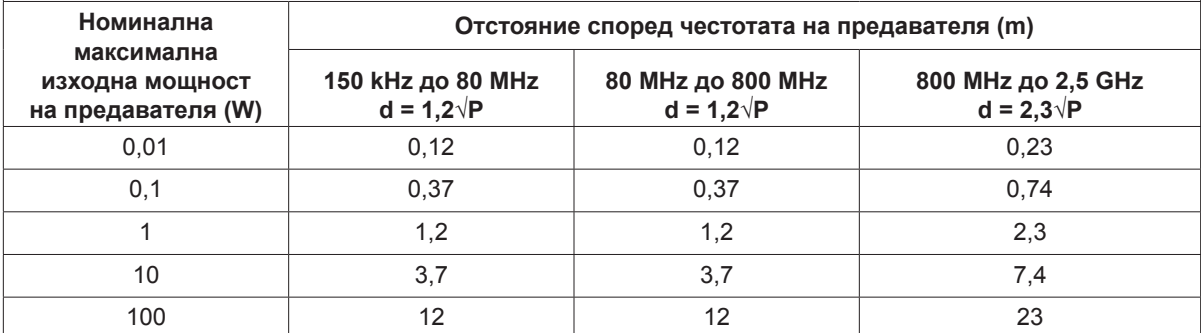

**За предаватели с максимална изходна мощност, която не е посочена по-горе, препоръчителното отстояние d в метри (m) може да бъде оценено с помощта на уравнението, приложимо за честотата на предавателя, където P е максималната изходна мощност на предавателя във ватове (W) според производителя на предавателя.**

**ЗАБЕЛЕЖКА 1:** При 80 MHz и 800 MHz се прилага отстояние за по-високия честотен диапазон.

**ЗАБЕЛЕЖКА 2:** Тези насоки може да не важат във всички ситуации. Електромагнитното разпространение се влияе от поглъщане и отражение от конструкции, предмети и хора.